# Chapter 1: Modern Microservice Architectures

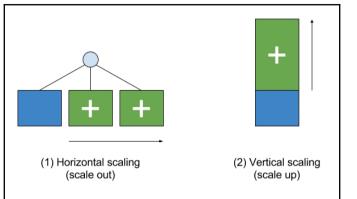

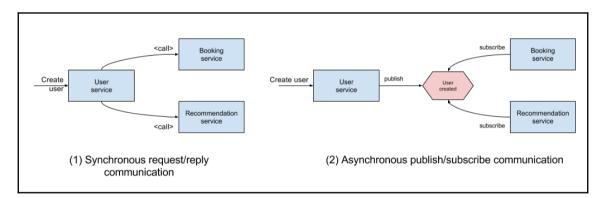

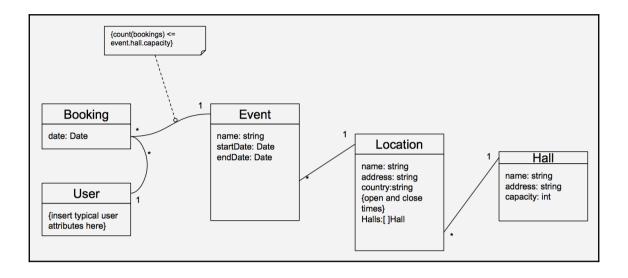

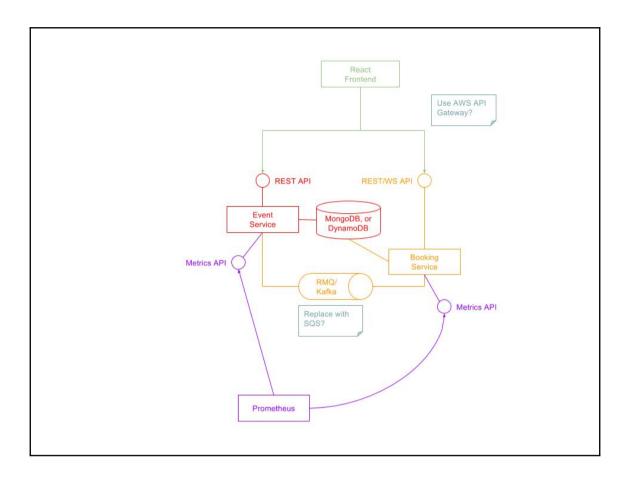

# Chapter 2: Building Microservices Using Rest APIs

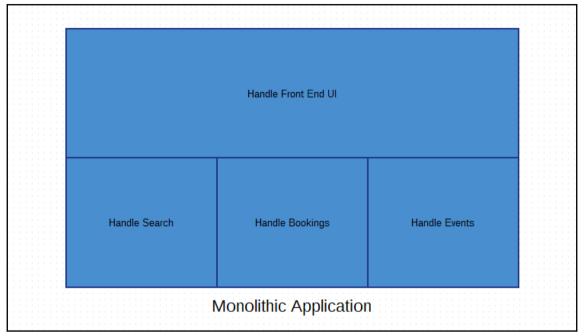

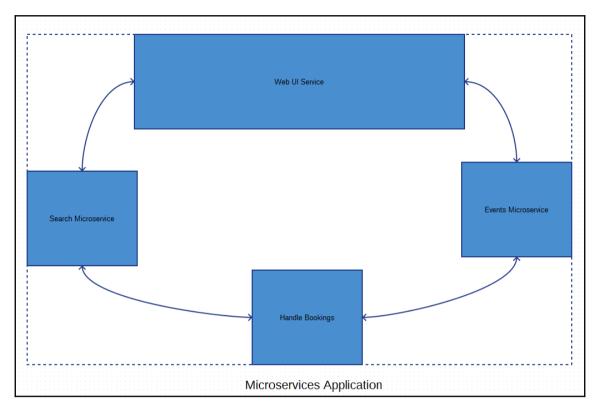

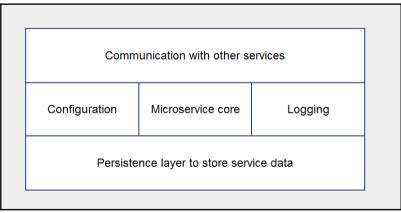

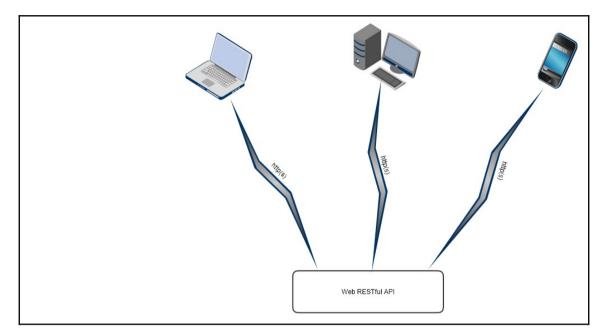

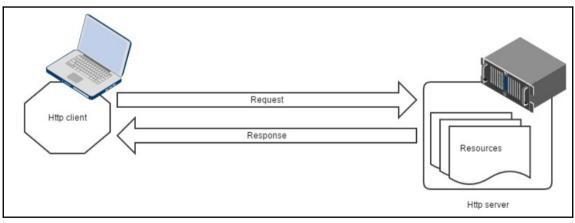

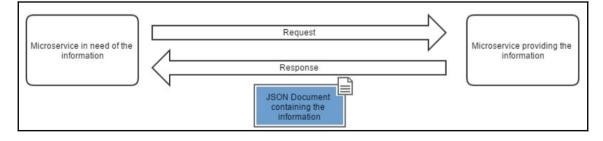

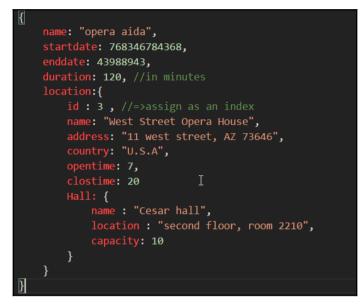

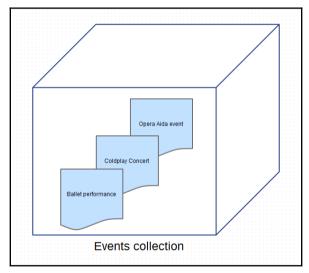

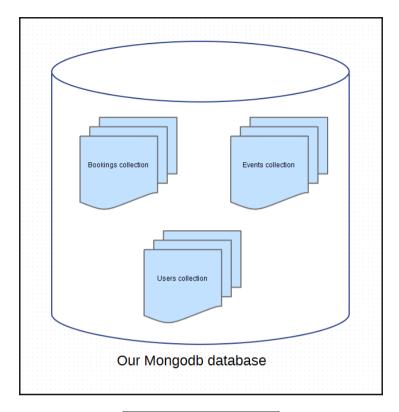

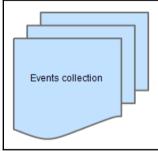

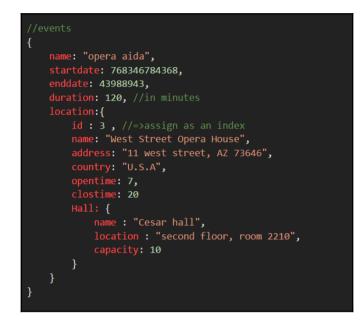

[mongodb://][user:pass@]host1[:port1][,host2[:port2],...][/database][?options]

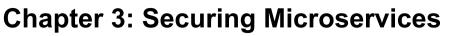

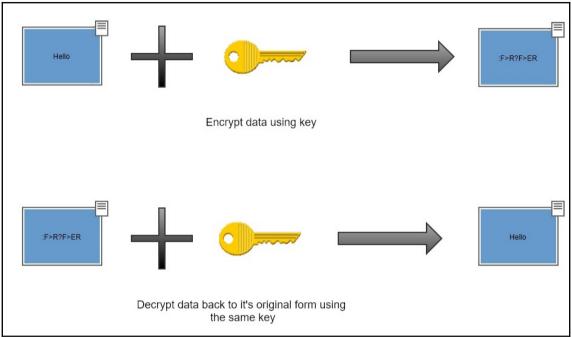

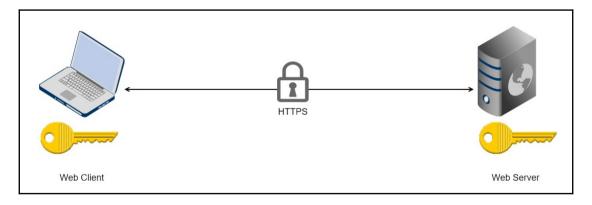

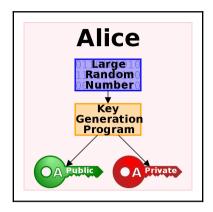

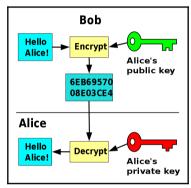

| This | This PC > Local Disk (C:) > Go > src > crypto > tls |                   |             |       |  |  |  |
|------|-----------------------------------------------------|-------------------|-------------|-------|--|--|--|
| ^    | Name                                                | Date modified     | Туре        | Size  |  |  |  |
|      | 📜 testdata                                          | 3/10/2017 2:00 AM | File folder |       |  |  |  |
|      | 📄 alert.go                                          | 2/16/2017 7:23 PM | GO File     | 3 KB  |  |  |  |
|      | cipher_suites.go                                    | 2/16/2017 7:23 PM | GO File     | 14 KB |  |  |  |
|      | 📄 common.go                                         | 2/16/2017 7:23 PM | GO File     | 33 KB |  |  |  |
|      | 📄 conn.go                                           | 2/16/2017 7:23 PM | GO File     | 39 KB |  |  |  |
|      | 🗋 conn_test.go                                      | 2/16/2017 7:23 PM | GO File     | 10 KB |  |  |  |
|      | example_test.go                                     | 2/16/2017 7:23 PM | GO File     | 4 KB  |  |  |  |
|      | generate_cert.go                                    | 2/16/2017 7:23 PM | GO File     | 5 KB  |  |  |  |
|      | handshake_client.go                                 | 2/16/2017 7:23 PM | GO File     | 24 KB |  |  |  |
|      | handshake_client_test.go                            | 2/16/2017 7:23 PM | GO File     | 43 KB |  |  |  |
|      | handshake_messages.go                               | 2/16/2017 7:23 PM | GO File     | 33 KB |  |  |  |
|      | handshake_messages_test.go                          | 2/16/2017 7:23 PM | GO File     | 9 KB  |  |  |  |
|      | handshake_server.go                                 | 2/16/2017 7:23 PM | GO File     | 24 KB |  |  |  |
|      | handshake_server_test.go                            | 2/16/2017 7:23 PM | GO File     | 45 KB |  |  |  |
|      | handshake_test.go                                   | 2/16/2017 7:23 PM | GO File     | 6 KB  |  |  |  |
|      | key_agreement.go                                    | 2/16/2017 7:23 PM | GO File     | 15 KB |  |  |  |
|      | 📄 prf.go                                            | 2/16/2017 7:23 PM | GO File     | 11 KB |  |  |  |
| >    | prf_test.go                                         | 2/16/2017 7:23 PM | GO File     | 6 KB  |  |  |  |

#### C:\>go run %GOROOT%/src/crypto/tls/generate\_cert.go --host=localhost 2017/08/12 20:25:02 written cert.pem 2017/08/12 20:25:02 written key.pem

#### Chapter 4: Asynchronous Microservice Architectures U sing Message Queues

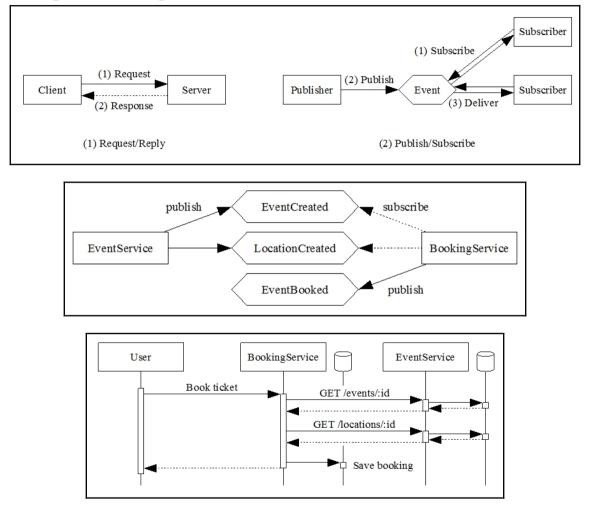

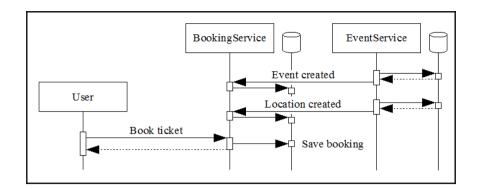

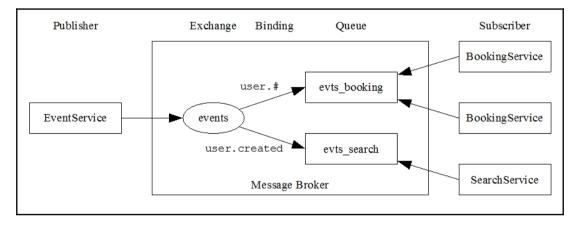

| 🕨 🔍 📙 RabbitMQ N        | Management ×           |                          |                              |                            |                          |        |                                                 | I   | Mar |
|-------------------------|------------------------|--------------------------|------------------------------|----------------------------|--------------------------|--------|-------------------------------------------------|-----|-----|
|                         | host:15672/#/          |                          |                              |                            |                          |        |                                                 | 4   |     |
| Rabbit                  | nections Channe        | ls Exchanges             | Queues Ad                    | Cluster:                   | rabbit@37379<br>RabbitMQ | a965fc | User: gues<br>10 ( <u>change</u><br>Erlang 19.2 | )   |     |
| Overview                |                        |                          |                              |                            |                          |        |                                                 |     |     |
| ▼ Totals                |                        |                          |                              |                            |                          |        |                                                 |     |     |
| Queued messages (ch     | art: last minute) (?)  |                          |                              |                            |                          |        |                                                 |     |     |
| Currently idle          |                        |                          |                              |                            |                          |        |                                                 |     |     |
| Message rates (chart:   | last minute) (?)       |                          |                              |                            |                          |        |                                                 |     |     |
| Currently idle          |                        |                          |                              |                            |                          |        |                                                 |     |     |
| Global counts (?)       |                        |                          |                              |                            |                          |        |                                                 |     |     |
| Connections: 0          | Channels: 0            | Exchang                  | ges: 8 (                     | Queues: 0                  | Consumers                | :: 0   |                                                 |     |     |
| ▼ Node                  |                        |                          |                              |                            |                          |        |                                                 |     |     |
| Node: rabbit@37379a     | 965fd0 (More about t   | his node)                |                              |                            |                          |        |                                                 |     |     |
| File descriptors (?)    | Socket descriptors (?) | Erlang processes         | Memory                       | Disk space                 | Rates mode               |        | Info                                            | +/- |     |
| 60<br>1048576 available | 0<br>943626 available  | 232<br>1048576 available | 62MB<br>800MB high watermark | 51GB<br>48MB low watermark | basic                    | Disc   | 1 Stats                                         |     |     |
| Paths                   |                        |                          |                              |                            |                          |        |                                                 |     |     |
| Config file             | /etc/rabbitmg/rabb     | itmq.config              |                              |                            |                          |        |                                                 |     |     |
| Database directory      | /var/lib/rabbitmg/     | mnesia/rabbit@373        | 79a965fd0                    |                            |                          |        |                                                 |     |     |
| Log file                | tty                    |                          |                              |                            |                          |        |                                                 |     |     |
| SASL log file           | tty                    |                          |                              |                            |                          |        |                                                 |     |     |

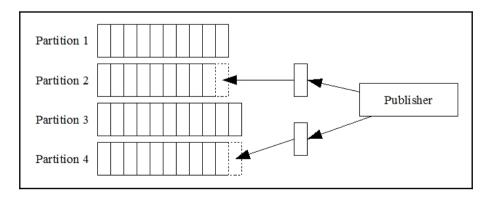

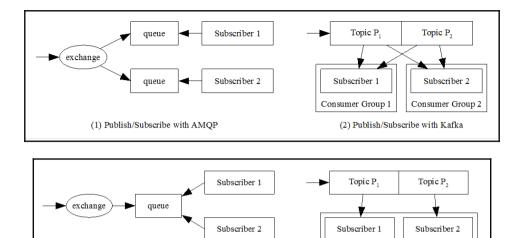

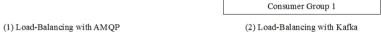

# **Chapter 5: Building a Frontend with React**

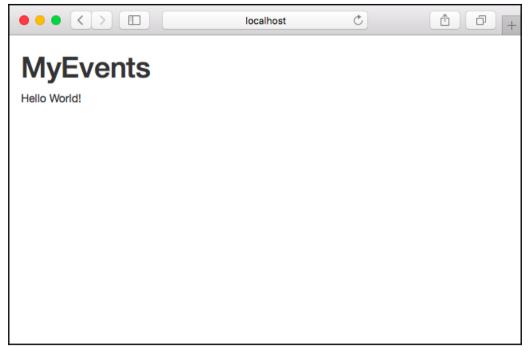

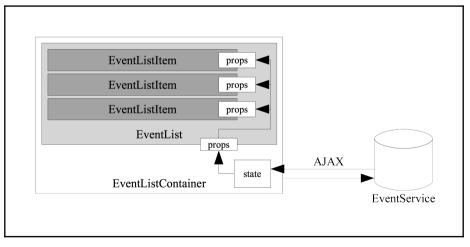

| Name                    | Where              | When (start/ | end)      | Actions |
|-------------------------|--------------------|--------------|-----------|---------|
| Wacken Open Air         | Wacken Cow Pasture | 3.8.2017     | 5.8.2017  |         |
| Martin's Grindcore Band | Martin's Basement  | 24.3.2017    | 24.3.2017 |         |

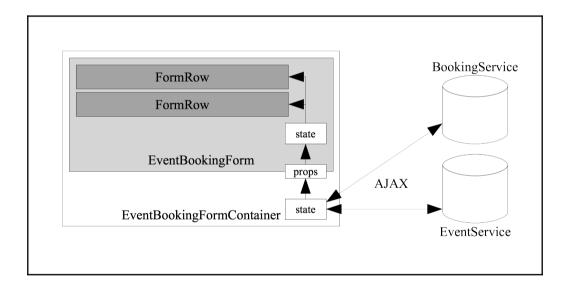

|                         | localho                    | st               | Ċ         | Ê ₽ +        |
|-------------------------|----------------------------|------------------|-----------|--------------|
| MyEvents Events         |                            |                  |           |              |
|                         |                            |                  |           |              |
| My Events               |                            |                  |           |              |
| Name                    | Where                      | When (start      | /end)     | Actions      |
| Wacken Open Air         | Wacken Cow Pasture         | 3.8.2017         | 5.8.2017  | Book now!    |
| Martin's Grindcore Band | Martin's Basement          | 24.3.2017        | 24.3.2017 | Book now!    |
|                         |                            |                  |           |              |
|                         |                            |                  |           |              |
|                         |                            |                  |           |              |
|                         | localhost:8080/#/events/58 | d545f19cdd412994 | 491 Č     | <u>ث</u> ۲ + |

| MyEvents             | Events                                                 |    |  |  |  |  |  |  |  |  |
|----------------------|--------------------------------------------------------|----|--|--|--|--|--|--|--|--|
| -                    | My Events<br>Book tickets for Martin's Grindcore Band! |    |  |  |  |  |  |  |  |  |
| Event                | Martin's Grindcore Band                                |    |  |  |  |  |  |  |  |  |
| Number of<br>tickets | 1                                                      | \$ |  |  |  |  |  |  |  |  |
|                      | Submit order                                           |    |  |  |  |  |  |  |  |  |

## Chapter 6: Deploying Your Application in Containers

| I. mhelmich@mhelmich-macbook: ~ (zsh)                                                                                                    |
|----------------------------------------------------------------------------------------------------|
| <pre>mhelmich@mhelmich-macbook</pre>                                                                                                    |
| Digest: sha256:c5515758d4c5e1e838e9cd307f6c6a0d620b5e07e6f927b07d05f6d12a1ac8d7<br>Status: Downloaded newer image for hello-world:latest                                                                                                    |
| Hello from Docker!<br>This message shows that your installation appears to be working correctly.                                                                                                    |
| <ol> <li>To generate this message, Docker took the following steps:</li> <li>The Docker client contacted the Docker daemon.</li> <li>The Docker daemon pulled the "hello-world" image from the Docker Hub.</li> <li>The Docker daemon created a new container from that image which runs the executable that produces the output you are currently reading.</li> <li>The Docker daemon streamed that output to the Docker client, which sent it to your terminal.</li> </ol> |
| To try something more ambitious, you can run an Ubuntu container with:<br>\$ docker run -it ubuntu bash                                                                                                    |
| Share images, automate workflows, and more with a free Docker ID:<br>https://cloud.docker.com/                                                                                                    |
| For more examples and ideas, visit:<br>https://docs.docker.com/engine/userguide/                                                                                                    |
| mhelmich@mhelmich-macbook                                                                                                    |

| • • •                       |                             | 1. mhelmich@mhelmich-macbo  | ok: ~ (zsh)       |              |      |  |  |
|-----------------------------|-----------------------------|-----------------------------|-------------------|--------------|------|--|--|
| mhelmich@mhelmich           | -macbook 🚬 doc              | ker container run -dname    | webserver -p 80:8 | 0 nginx      |      |  |  |
| Unable to find ima          | ge 'nginx:latest'           | locally                     |                   |              |      |  |  |
| latest: Pulling fr          | om library/nginx            |                             |                   |              |      |  |  |
| 6d827a3ef358: Pull          | complete                    |                             |                   |              |      |  |  |
| f8f2e0556751: Pull complete |                             |                             |                   |              |      |  |  |
| 5c9972dca3fd: Pull          | 5c9972dca3fd: Pull complete |                             |                   |              |      |  |  |
| 451b9524cb06: Pull          | complete                    |                             |                   |              |      |  |  |
| Digest: sha256:e66          | 93c20186f837fc3933          | 90135d8a598a96a833917917789 | d63766cab6c59582  |              |      |  |  |
| Status: Downloaded          | newer image for n           | ginx:latest                 |                   |              |      |  |  |
|                             |                             | a304c107791a95ecca86825a581 |                   |              |      |  |  |
| mhelmich@mhelmich           | -macbook 🚬 doc              | ker container ls            |                   |              |      |  |  |
| CONTAINER ID                | IMAGE                       | COMMAND                     | CREATED           | STATUS       | PORT |  |  |
| S                           | NAMES                       |                             |                   |              |      |  |  |
| 83c5c355b930                | nginx                       | "nginx -g 'daemon"          | 8 seconds ago     | Up 5 seconds | 0.0. |  |  |
| 0.0:80->80/tcp, 44          |                             |                             |                   |              |      |  |  |
| mhelmich@mhelmich           | -macbook 🚬 🚽                |                             |                   |              |      |  |  |

| 1. mhelmich@mhelmich-macbook: ~/Spielwiese/Docker (zsh)                         |
|---------------------------------------------------------------------------------|
| mhelmich@mhelmich-macbook                                                       |
| Step 1/3 : FROM debian:jessie                                                   |
| jessie: Pulling from library/debian                                             |
| 6d827a3ef358: Already exists                                                    |
| Digest: sha256:72f784399fd2719b4cb4e16ef8e369a39dc67f53d978cd3e2e7bf4e502c7b793 |
| Status: Downloaded newer image for debian:jessie                                |
| > 8cedef9d7368                                                                  |
| Step 2/3 : RUN echo 'Hello World!' > /hello.txt                                 |
| > Running in 5793312c6f26                                                       |
| > dlfaf20460d7                                                                  |
| Removing intermediate container 5793312c6f26                                    |
| Step 3/3 : CMD cat /hello.txt                                                   |
| > Running in c6cc24416c29                                                       |
| > 6e8377d6bf22                                                                  |
| Removing intermediate container c6cc24416c29                                    |
| Successfully built 6e8377d6bf22                                                 |
| mhelmich@mhelmich-macbook/Spielwiese/Docker                                     |

| • • •            |                      |                    |                |         |  |  |  |  |
|------------------|----------------------|--------------------|----------------|---------|--|--|--|--|
| mhelmich@mhelmic | :h-macbook > ~/Spiel | wiese/Docker docke | r image ls     |         |  |  |  |  |
| REPOSITORY       | TAG                  | IMAGE ID           | CREATED        | SIZE    |  |  |  |  |
| test-image       | latest               | 6e8377d6bf22       | 21 seconds ago | 123 MB  |  |  |  |  |
| nginx            | latest               | 5766334bdaa0       | 4 days ago     | 183 MB  |  |  |  |  |
| debian           | jessie               | 8cedef9d7368       | 2 weeks ago    | 123 MB  |  |  |  |  |
| rabbitmq         | 3-management         | c74093aa9895       | 5 weeks ago    | 179 MB  |  |  |  |  |
| hello-world      | latest               | 48b5124b2768       | 2 months ago   | 1.84 kB |  |  |  |  |
| spotify/kafka    | latest               | a9e0a5b8b15e       | 4 months ago   | 443 MB  |  |  |  |  |
| mhelmich@mhelmic | :h-macbook 🕨 ~/Spiel | wiese/Docker       |                |         |  |  |  |  |

| •••             | I. mhelmich@mhelmich-macbook: ~ (zsh) |               |       |  |  |  |  |  |
|-----------------|---------------------------------------|---------------|-------|--|--|--|--|--|
| mhelmich@mhelmi | ch-macbook 🚬 dock                     | er network ls |       |  |  |  |  |  |
| NETWORK ID      | NAME                                  | DRIVER        | SCOPE |  |  |  |  |  |
| 8e5c9ef93271    | bridge                                | bridge        |       |  |  |  |  |  |
| 25ecb84f3df2    | docker_default                        | bridge        |       |  |  |  |  |  |
| cb7a3f268d29    |                                       |               |       |  |  |  |  |  |
| fd7b01c615f8    |                                       | null          |       |  |  |  |  |  |
| 15324dc78860    |                                       | bridge        |       |  |  |  |  |  |
| mhelmich@mhelmi | ch-macbook 🚬 🦳                        |               |       |  |  |  |  |  |

| 😑 😑 🗧 1. mhelmich@mhelmich-macbook: ~ (zsh) 🔔                                                                                                    |
|----------------------------------------------------------------------------------------------------|
| <pre>mhelmich@mhelmich-macbook docker container runnetwork=test appropriate/curl http://web % Total % Received % Xferd Average Speed Time Time Time Current Dload Upload Total Spent Left Speed</pre>                                             |
| 100 612 100 612 0 0 160k 0::: 597k<br>html<br><html></html>                                                                                                    |
| <head></head>                                                                                                    |
| <title>Welcome to nginx!</title>                                                                                                    |
| <style></td></tr><tr><td>body {</td></tr><tr><td>width: 35em;</td></tr><tr><td>margin: 0 auto;<br>fort forilu Tohan Verders Arial and andif</td></tr><tr><td>font-family: Tahoma, Verdana, Arial, sans-serif;<br>}</td></tr><tr><td>s<br></style> |
| <pre></pre> //bad>                                                                                                    |
| <pre></pre>                                                                                                    |
| <h1>Welcome to nginx!</h1>                                                                                                    |
| If you see this page, the nginx web server is successfully installed and                                                                                                    |
| working. Further configuration is required.                                                                                                    |
| For online documentation and support please refer to                                                                                                    |
| <pre><a href="http://nginx.org/">nginx.org//a&gt;.<br/></a></pre>                                                                                                    |
| Commercial support is available at                                                                                                    |
| <pre><a href="http://nginx.com/">nginx.com</a>.</pre>                                                                                                    |
|                                                                                                    |
| <em>Thank you for using nginx.</em>                                                                                                    |
|                                                                                                    |
|                                                                                                    |
|                                                                                                    |

| • • •            | <ul> <li>I. mhelmich@mhelmich-macbook: ~ (zsh)</li> </ul> |                     |                   |  |                    |             |  |  |  |  |
|------------------|-----------------------------------------------------------|---------------------|-------------------|--|--------------------|-------------|--|--|--|--|
| mhelmich@mhelmic | mhelmich@mhelmich-macbook 🚬 docker container ls           |                     |                   |  |                    |             |  |  |  |  |
| CONTAINER ID     | IMAGE                                                     | COMMAND             |                   |  |                    | NAMES       |  |  |  |  |
| d9c41e7a7271     | myevents/bookingservice                                   | "/bookingservice"   | 15 seconds ago    |  |                    | bookings    |  |  |  |  |
| e3e4ffd83625     | myevents/eventservice                                     |                     | 6 minutes ago     |  |                    |             |  |  |  |  |
| 942b827fd89c     | mongo                                                     | "docker-entrypoint" | About an hour ago |  |                    | bookings-db |  |  |  |  |
| 2bf8547eda9a     | mongo                                                     | "docker-entrypoint" | About an hour ago |  |                    |             |  |  |  |  |
| e124cbf9134d     | spotify/kafka                                             | "supervisord -n"    | About an hour ago |  | 2181/tcp, 9092/tcp |             |  |  |  |  |
| mhelmich@mhelmic | ch-macbook                                                |                     |                   |  |                    |             |  |  |  |  |

| mhelmich@mhelmich-macboo | ok 🚬 docker imag | e ls         |              |         |
|--------------------------|------------------|--------------|--------------|---------|
| REPOSITORY               | TAG              | IMAGE ID     | CREATED      | SIZE    |
| myevents/bookingservice  | latest           | 4226649a23bb | 35 hours ago |         |
| myevents/eventservice    | latest           | d4f46dc54937 | 35 hours ago |         |
| test-image               | latest           | 6e8377d6bf22 | 3 days ago   | 123 MB  |
| golang                   |                  | c0ccf5f2c036 | 6 days ago   |         |
| mongo                    | latest           | 48e26382080a | 6 days ago   | 360 MB  |
| nginx                    | latest           | 5766334bdaa0 | 7 days ago   | 183 MB  |
| debian                   | jessie           | 8cedef9d7368 | 3 weeks ago  | 123 MB  |
| appropriate/curl         | latest           | 76e1e1007ad4 | 5 weeks ago  | 5.36 MB |
| rabbitmq                 | 3-management     | c74093aa9895 | 6 weeks ago  | 179 MB  |
| ubuntu                   | 16.04            | 0ef2e08ed3fa | 6 weeks ago  | 130 MB  |
| hello-world              | latest           | 48b5124b2768 | 3 months ago | 1.84 kB |
| spotify/kafka            | latest           | a9e0a5b8b15e | 4 months ago | 443 MB  |

| 🔴 😑 🌒 1. mhelmich@mh                                                                                                    | elmich-macbook: ~/Entwicklung/g                         | o-worksp | ace/src/bitbucket.org/minamartinteam/myevents (zsh) 🔱 |
|----------------------------------------------------------------------------------------------------|---------------------------------------------------------|----------|-------------------------------------------------------|
| <pre>mhelmich@mhelmich-macbd<br/>myevents_kafka_1 is up-t<br/>myevents_bookings-db_1 f<br/>myevents_events-db_1 is<br/>Creating myevents_events<br/>Creating myevents_bookin<br/>mhelmich@mhelmich-macbd</pre> | co-date<br>is up-to-date<br>up-to-date<br>ig_1<br>mgs_1 |          | ompose up -d                                          |
| Name                                                                                                    | Command                                                 | State    | Ports                                                 |
| myevents_bookings-db_1                                                                                                    | docker-entrypoint.sh mongod                             |          | 27017/tcp                                             |
| myevents_bookings_1                                                                                                    | /bookingservice                                         |          | 0.0.0:8282->8181/tcp                                  |
| myevents_events-db_1                                                                                                    | docker-entrypoint.sh mongod                             |          | 27017/tcp                                             |
| myevents_events_1                                                                                                    | /eventservice                                           |          | 0.0.0:8181->8181/tcp                                  |
| myevents_kafka_1                                                                                                    | supervisord -n                                          | Up       | 2181/tcp, 9092/tcp                                    |
| mhelmich@mhelmich-macbo                                                                                                    | ook 🔪 myevents 🔰 🖡 master 🍨 🔪                           |          |                                                       |

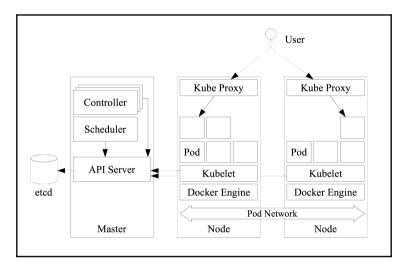

|           | 1. mhelmich@mhelmich-macbook: ~ (zsh) |         |                       |  |  |  |  |  |
|-----------|---------------------------------------|---------|-----------------------|--|--|--|--|--|
| mhelmich@ | mhelmich-                             | macbook | >-> kubectl get nodes |  |  |  |  |  |
| NAME      | STATUS                                | AGE     | VERSION               |  |  |  |  |  |
| minikube  | Ready                                 | 23s     | v1.6.0                |  |  |  |  |  |
| mhelmich@ | mhelmich-                             | macbook |                       |  |  |  |  |  |
|           |                                       |         |                       |  |  |  |  |  |
|           |                                       |         |                       |  |  |  |  |  |
|           |                                       |         |                       |  |  |  |  |  |
|           |                                       |         |                       |  |  |  |  |  |
|           |                                       |         |                       |  |  |  |  |  |
|           |                                       |         |                       |  |  |  |  |  |
|           |                                       |         |                       |  |  |  |  |  |
|           |                                       |         |                       |  |  |  |  |  |

| •••          | 1. mhelr  | mich@mhelm        | nich-macbo | ok: ~/Spie | lwie | se/kubernetes (zsh)  |
|--------------|-----------|-------------------|------------|------------|------|----------------------|
| mhelmich@mh  | elmich-ma | icbook > kut      | oernetes 🔪 | kubectl    | appl | ly -f nginx-pod.yaml |
| pod "nginx-t | est" crea | ited              |            |            |      |                      |
| mhelmich@mh  | elmich-ma | icbook > kul      | oernetes 🔪 | kubectl    | get  | pods                 |
| NAME         | READY     | STATUS            |            | RESTART    | S    | AGE                  |
| nginx-test   | 0/1       | Container         | Creating   |            |      | 0s                   |
| mhelmich@mh  | elmich-ma | icbook > kul      | oernetes 🔪 | kubectl    | get  | pods                 |
| NAME         | READY     | STATUS            | RESTARTS   | AGE        |      |                      |
| nginx-test   | 1/1       | Running           | 0          | _ 26s      |      |                      |
| mhelmich@mh  | elmich-ma | icbook <u>kut</u> | oernetes 🔪 |            |      |                      |
|              |           |                   |            |            |      |                      |
|              |           |                   |            |            |      |                      |
|              |           |                   |            |            |      |                      |

| 1. mhelmich@n      | nhelmich-macb | ook: ~/Spie | elwiese/k | ubernetes (zsh)    |      |
|--------------------|---------------|-------------|-----------|--------------------|------|
| h@mhelmich-macbook | kubernetes    | kubectl     | apply -   | f nginx-deployment | .yam |

. lmic

| inte antenginte anterrindebook | Reperineces | Rancere appel | 1 116 1112 | dep coymenceryame |  |
|--------------------------------|-------------|---------------|------------|-------------------|--|
| deployment "nginx-deployment"  | ' created   |               |            |                   |  |
| mhelmich@mhelmich-macbook 🔰    | kubernetes  | kubectl get p | ods        |                   |  |
| NAME                           | READY       | STATUS        | RESTARTS   | AGE               |  |
| nginx-deployment-1397492275-n  | 15rx 1/1    | Running       |            | 3s                |  |
| nginx-deployment-1397492275-0  | z8k5 1/1    | Running       |            | 3s                |  |
| mhelmich@mhelmich-macbook      | kubernetes  |               |            |                   |  |

| 1. mhelmich@mhelmich-macbook: ~/Spielwiese/kubernetes (zsh)                              |       |                   |          |                     |  |  |  |  |  |
|------------------------------------------------------------------------------------------|-------|-------------------|----------|---------------------|--|--|--|--|--|
| mhelmich@mhelmich-macbook kubernetes kubectl scalereplicas=4 deployment/nginx-deployment |       |                   |          |                     |  |  |  |  |  |
| deployment "nginx-deployment" scaled                                                     |       |                   |          |                     |  |  |  |  |  |
| mhelmich@mhelmich-macbook kubernetes kubectl get pods                                    |       |                   |          |                     |  |  |  |  |  |
| NAME                                                                                     | READY | STATUS            | RESTARTS | AGE                 |  |  |  |  |  |
| nginx-deployment-1397492275-8srn1                                                        | 0/1   | ContainerCreating |          | <invalid></invalid> |  |  |  |  |  |
| nginx-deployment-1397492275-fflnk                                                        | 0/1   | ContainerCreating |          | <invalid></invalid> |  |  |  |  |  |
| nginx-deployment-1397492275-nl5rx                                                        | 1/1   | Running           |          | 10m                 |  |  |  |  |  |
| nginx-deployment-1397492275-qz8k5                                                        | 1/1   | Running           |          | 10m                 |  |  |  |  |  |
| mhelmich@mhelmich-macbook > kubernetes >                                                 |       |                   |          |                     |  |  |  |  |  |

| •••          | 1. п          | nhelmich@mheln  | nich-macbook: · | ~/Spielwiese/kubernetes (zsh) |
|--------------|---------------|-----------------|-----------------|-------------------------------|
| mhelmich@mh  | elmich-macboo | k kubernetes    | > kubectl app   | ly -f nginx-service.yaml      |
| service "ngi | nx" created   |                 |                 |                               |
| mhelmich@mh  | elmich-macboo | k 🕨 kubernetes  | ┝ kubectl get   | services                      |
| NAME         | CLUSTER-IP    | EXTERNAL-IP     | PORT(S)         | AGE                           |
| kubernetes   | 10.0.0.1      | <none></none>   | 443/TCP         |                               |
| nginx        | 10.0.0.223    | <nodes></nodes> | 80:31455/TCP    | 2s                            |
| mhelmich@mh  | elmich-macboo | k 🕨 kubernetes  |                 |                               |
|              |               |                 |                 |                               |
|              |               |                 |                 |                               |

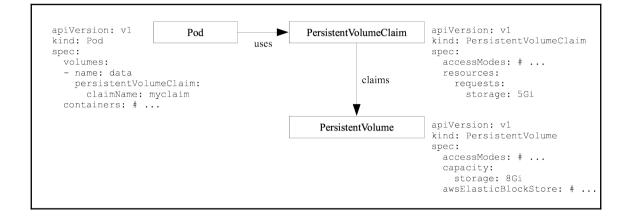

## Chapter 7: AWS I – Fundamentals, AWS SDK for Go, an d EC2

| nu Wamazor<br>webservices | ¶ Products ▼<br>s                                                                                 | Soluti     | ons Pricing Get Star                                                                                                    | ted [     | Documentation Software                                                                                           | More 👻                     | English 👻 My Account 👻 Sign In to                                                                                                    | the Cons |
|---------------------------|---------------------------------------------------------------------------------------------------|------------|----------------------------------------------------------------------------------------------------|-----------|----------------------------------------------------------------------------------------------------|----------------------------|----------------------------------------------------------------------------------------------------|----------|
| aws Services              | <ul> <li>Resource Groups ~</li> </ul>                                                             | *          |                                                                                                    |           |                                                                                                    |                            | ᡇ Mina ▼ N. California ▼ Supp                                                                                                    | ort 👻    |
| Fin                       | VS services<br>In a service by name or feature (fo<br>Recently visited services                   | or example | r, EC2, S3 or VM, storage).                                                                                                    |           | ٩                                                                                                    | Help                       | ful tips<br>Manage your costs<br>Get real-time billing alerts based on your cost<br>end usage budgets. Start now                                                        |          |
| - 4                       | All services<br>Compute<br>EC2<br>Lightsail C <sup>a</sup><br>Elastic Container Service<br>Lambda | ł          | Management Tools<br>CloudWatch<br>CloudFormation<br>CloudTrail<br>Config                                                                | Ľ.        | Mobile Services<br>Mobile Hub<br>AWS AppSync<br>Device Farm<br>Mobile Analytics                                  | Ó                          | Create an organization<br>Use AWS Organizations for policy-based<br>management of multiple AWS accounts. Start<br>new                                                   |          |
| ē                         | Batch<br>Elastic Beanstalk<br>Storage<br>S3<br>EFS<br>Glacier                                     | b≯         | OpsWorks<br>Service Catalog<br>Systems Manager<br>Trusted Advisor<br>Managed Services<br>Media Services                                 | 96<br>196 | AR & VR<br>Amazon Sumerian @<br>Application Integration<br>Step Functions                                        | Amazo<br>RDS mi<br>support | ore AWS<br>on Relational Database Service (RDS)<br>mages and scales your database for you RDS<br>Aurous, MySOL, exogerSoLL, MariaDB, Oracle,<br>L Server: Learn more. @ |          |
|                           | Storage Gateway<br>Database<br>RDS<br>DynamoDB<br>ElastiCache                                     |            | Elastic Transcoder<br>Kinesis Video Streams<br>MediaConvert<br>MediaConvert<br>MediaPackage<br>MediaPackage<br>MediaTore<br>MediaTailor | E.        | Amazon MQ<br>Simple Notification Service<br>Simple Queue Service<br>SWF<br>Customer Engagement<br>Amazon Connect | Stream<br>insights         | Time Analytics with Amazon Kinesis<br>and analyze real-time data, so you can get timely<br>and react quickly Learn more. [2]<br>arted with Containers on AWS            |          |

| Ş    | Networking & Content<br>Delivery             | Amazon Transcribe<br>Amazon Translate                       | 뗲  | Desktop & App Streaming                                          | Have feedback?                                                                       |
|------|----------------------------------------------|-------------------------------------------------------------|----|------------------------------------------------------------------|--------------------------------------------------------------------------------------|
|      | VPC<br>CloudFront<br>Route 53<br>API Gateway | Analytics<br>Athena<br>EMR                                  | ۵  | WorkSpaces<br>AppStream 2.0                                      | Submit feedback to tell us about your experience with the<br>AWS Management Console. |
| *    | Direct Connect Developer Tools               | CloudSearch<br>Elasticsearch Service<br>Kinesis             | Ŷ  | Internet of Things AWS IoT IoT Device Management Amazon FreeRTQS |                                                                                      |
| \$~S | CodeStar<br>CodeCommit<br>CodeBuild          | QuickSight I2*<br>Data Pipeline<br>AWS Glue                 | J  | AWS Greengrass                                                   |                                                                                      |
|      | CodeDeploy<br>CodePipeline<br>Cloud9         | Security, Identity &<br>Compliance                          | ф9 | Game Development<br>Amazon GameLift                              |                                                                                      |
|      | X-Ray                                        | Cognito<br>GuardDuty<br>Inspector                           |    |                                                                  |                                                                                      |
|      |                                              | Amazon Macie 🖻<br>AWS Single Sign-On<br>Certificate Manager |    |                                                                  |                                                                                      |
|      |                                              | CloudHSM<br>Directory Service<br>WAF & Shield<br>Artifact   |    |                                                                  |                                                                                      |
|      |                                              |                                                             |    |                                                                  |                                                                                      |

| 🎁 Services 🗸                                       | Resource Groups 🗸 🔥  |        |                |              | û Mina ▾ Globa | l 👻 Support 👻 |
|----------------------------------------------------|----------------------|--------|----------------|--------------|----------------|---------------|
| Search IAM                                         | Add user Delete user |        |                |              |                | C C O         |
| Groups<br>Users<br>Roles                           | User name +          | Groups | Access key age | Password age | Last activity  | MFA           |
| Policies<br>Identity providers<br>Account settings |                      |        |                |              |                |               |
| Credential report                                  |                      |        |                |              |                |               |
| Encryption keys                                    |                      |        |                |              |                |               |

| aws Services - Resource                          | Groups 🗸 🛠                                                                                                    |                      |             | <b>Д</b> • м | ina • Global • Support • |
|--------------------------------------------------|----------------------------------------------------------------------------------------------------|----------------------|-------------|--------------|--------------------------|
| Add user                                         |                                                                                                    | 1<br>Details         | Permissions | 3<br>Review  | Complete                 |
| Set user details                                 |                                                                                                    |                      |             |              |                          |
| You can add multiple users at once with the same | access type and permissions. Learn more                                                                                                    |                      |             |              |                          |
| User name*                                       | minaandrawos                                                                                                    |                      |             |              |                          |
|                                                  | • Add another user                                                                                                    |                      |             |              |                          |
| Select AWS access type                           |                                                                                                    |                      |             |              |                          |
| Select how these users will access AWS. Access A | keys and autogenerated passwords are provided in the l                                                                                                    | ast step. Learn more |             |              |                          |
| Access type*                                     | Programmatic access     Enables an access key ID and secret access ke     AWS Management Console access     Enables a password that allows users to sign-in |                      |             | nent tools.  |                          |

| permissions for   | minaandrawos                           |                                                |                                         |                  |
|-------------------|----------------------------------------|------------------------------------------------|-----------------------------------------|------------------|
| <u> 22</u> 2      | کر<br>ک                                |                                                | Ş                                       |                  |
| Add user to group | Copy permissions from<br>existing user | Attach existing policies<br>directly           |                                         |                  |
|                   |                                        | ups is a best-practice way to manage user's pr | ermissions by job functions. Learn more |                  |
| Create group 2 Re | resh                                   |                                                |                                         |                  |
| Q Search          |                                        |                                                |                                         | Showing 1 result |
|                   |                                        | Attached policies                              |                                         |                  |
| Group 👻           |                                        | • • • • • • • • • • • • • • • • • • • •        |                                         |                  |

| 🧻 Services 🗸 I                    | Resource Groups 🗸 🔭                |             | û Mina ×         | Global * Support * |
|-----------------------------------|------------------------------------|-------------|------------------|--------------------|
| Search IAM                        | Create new role Role actions -     |             |                  | C ¢ 0              |
| Dashboard                         | Filter (2-Choose *Create new role* |             |                  | Showing 2 results  |
| Groups<br>Users                   | Role name \$                       | Description | Creation Time \$ |                    |
| Roles<br>Policies 1- Select Roles |                                    |             |                  |                    |
| Identity providers                |                                    |             |                  |                    |
| Account settings                  |                                    |             |                  |                    |
| Credential report                 |                                    |             |                  |                    |
| Encryption keys                   |                                    |             |                  |                    |

| 🎁 Services 🗸 Resource G                               | roups 🗸 🔭                                                                                                    | ¢ | Mina 👻 | Global 👻 | Support 🝷 |
|-------------------------------------------------------|----------------------------------------------------------------------------------------------------|---|--------|----------|-----------|
| Create role                                           | Select role type                                                                                                    |   |        |          |           |
| Step 1 : Select role type<br>Step 2 : Establish trust | AWS Service Role                                                                                                    |   |        |          | *         |
| Step 3 : Attach policy                                | Amazon EC2 Allows EC2 instances to call AWS services on your behalf.                                                             |   |        | Select   |           |
| Step 4 : Set role name and review                     | AWS Directory Service     Allows AWS Directory Service to manage access for existing directory users and groups to AWS services. |   |        | Select   |           |
|                                                       | AWS Lambda Allows Lambda Function to call AWS services on your behalf.                                                           |   |        | Select   |           |
|                                                       | Amazon Redshift Allows Amazon Redshift Clusters to call AWS services on your behalf                                              |   |        | Select   |           |
|                                                       | AWS Batch Service Role     Allows AWS Batch to create and manage AWS resources on your behalf                                    |   |        | Select   | -         |
|                                                       | ○ AWS service-linked role                                                                                                    |   |        |          |           |
|                                                       | ○ Role for cross-account access                                                                                                  |   |        |          |           |
|                                                       | ○ Role for identity provider access                                                                                              |   |        |          |           |
|                                                       |                                                                                                    |   |        |          |           |
|                                                       |                                                                                                    |   |        | Cancel   | Next Step |

| : Select role type         | Select one | or more policies to attach. Each role ca | n have up to 10 policies attached. |                      |                      |
|----------------------------|------------|------------------------------------------|------------------------------------|----------------------|----------------------|
| : Establish trust          |            |                                          |                                    |                      |                      |
| : Attach policy            | Filter: F  | Policy Type - Filter                     |                                    |                      | Showing 275 resul    |
| : Set role name and review |            | Policy Name 🖨                            | Attached Entities \$               | Creation Time \$     | Edited Time \$       |
|                            |            | AmazonS3FullAccess                       | 1                                  | 2015-02-06 10:40 PDT | 2015-02-06 10:40 PDT |
|                            |            | AWSElasticBeanstalkEnhanced              | 1                                  | 2016-02-08 15:17 PDT | 2016-08-22 13:28 PDT |
|                            |            | AWSElasticBeanstalkMulticonta            | 1                                  | 2016-02-08 15:15 PDT | 2016-06-06 16:45 PDT |
|                            |            | AWSElasticBeanstalkService               | 1                                  | 2016-04-11 13:27 PDT | 2017-06-21 09:49 PDT |
|                            |            | AWSElasticBeanstalkWebTier               | 1                                  | 2016-02-08 15:08 PDT | 2016-12-20 18:06 PDT |
|                            | 0 🧯        | AWSElasticBeanstalkWorkerTier            | 1                                  | 2016-02-08 15:12 PDT | 2016-12-20 18:01 PDT |
|                            |            | AdministratorAccess                      | 0                                  | 2015-02-06 10:39 PDT | 2015-02-06 10:39 PDT |
|                            |            | AmazonAPIGatewayAdministrator            | 0                                  | 2015-07-09 10:34 PDT | 2015-07-09 10:34 PDT |
|                            |            | AmazonAPIGatewayInvokeFull               | 0                                  | 2015-07-09 10:36 PDT | 2015-07-09 10:36 PDT |
|                            |            | AmazonAPIGatewayPushToClo                | 0                                  | 2015-11-11 15:41 PDT | 2015-11-11 15:41 PDT |
|                            |            | AmazonAppStreamFullAccess                | 0                                  | 2015-02-06 10:40 PDT | 2015-02-06 10:40 PDT |

| 🎁 Services 🗸 Resource G                                                                                                    | roups 🗸 🔭       |                                                                                                    | ¢               | Mina ▼ G    | lobal 👻                                                                                                    | Support 👻   |
|----------------------------------------------------------------------------------------------------|-----------------|----------------------------------------------------------------------------------------------------|-----------------|-------------|----------------------------------------------------------------------------------------------------|-------------|
| Services     Resource G       Create role       Step 1 : Select role type       Step 2 : Establish trust       Step 3 : Attach policy       Step 4 : Set role name and review | Set role name a | nd review<br>ation. To edit the role, click an edit link, or click <b>Create role</b> to finish.<br>EC2_S3_API_SQS_Dyname<br>Maximum 64 characters. Use atphanumeric and '+=,@' characters<br>Allows EC2 instances to call AWS services on your behalf.<br>Maximum 1000 characters.<br>The identity provider(s) ec2.amazonaws.com<br>am:aws:jam::aws:policy/AmazonSQSFullAccess<br>am:aws:jam::aws:policy/AmazonSQSFullAccess<br>am:aws:jam::aws:policy/AmazonAPIGatewayAdministrator | Change policies | Mina * G    | volution volution v | Support *   |
|                                                                                                    |                 |                                                                                                    | Ca              | ancel Previ | DUS                                                                                                    | Create role |

| Î    | Services 🗸 Resou                                               | ırce Groups 🗸 🛛 🛠                                             |            |                                                 | 🗘 Mina 🕻                            |
|------|----------------------------------------------------------------|---------------------------------------------------------------|------------|-------------------------------------------------|-------------------------------------|
| AW   | /S services                                                    |                                                               |            |                                                 | Helpfu                              |
| Find | d a service by name or feature                                 | e (for example, EC2, S3 or V                                  | M, storage | e). Q                                           |                                     |
| v R  | ecently visited services                                       |                                                               |            |                                                 | Lª °I                               |
|      | EC2                                                            | S3                                                            |            | Storage Gateway                                 |                                     |
| ~ A  | Il services                                                    |                                                               |            |                                                 |                                     |
| ٢    | EC2<br>2 Container Service                                     | Developer Tools<br>CodeStar<br>CodeCommit<br>CodeBuild        | ¢          | Internet of Things<br>AWS IoT<br>AWS Greengrass |                                     |
|      | Li <del>gnisar g</del><br>Elastic Beanstalk<br>Lambda<br>Batch | CodeDeploy<br>CodePipeline<br>X-Ray                           | Q          | Contact Center<br>Amazon Connect                | Explo                               |
| 0    | Storage<br>S3<br>EFS<br>Glacier                                | Management Tool<br>CloudWatch<br>CloudFormation<br>CloudTrail | s 🚔        | Game<br>Development<br>Amazon GameLift          | Apache<br>Get starte<br>for deep le |
|      | Storage Gateway                                                | Config<br>OpsWorks                                            |            | Mobile Services                                 | Build Ap<br>Run and s               |
|      | Database<br>RDS<br>DynamoDB                                    | Service Catalog<br>Trusted Advisor<br>Managed Services        |            | Cognito<br>Device Farm<br>Mobile Analytics      | or C# with<br>servers. L            |
|      | ElastiCache                                                    | *                                                             |            | Pinpoint                                        | Amazon                              |

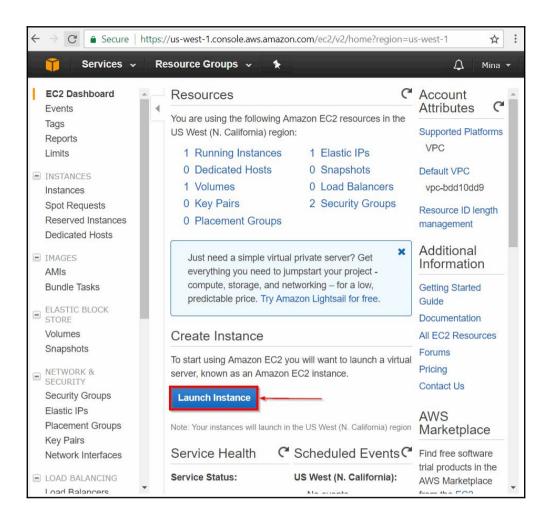

| 🎁 Services 🗸 Res              | source Groups 🗸 🔰                                                                                                    | 🗘 Mina 👻 N. California 👻 Support 👻                                                                    |
|-------------------------------|----------------------------------------------------------------------------------------------------|----------------------------------------------------------------------------------------------------|
| 1. Choose AMI 2. Choose Insta | nce Type 3. Configure Instance 4. Add Storage 5. Add Tags 6. Configure Security Group 7. Review                                                                                                    |                                                                                                    |
|                               | Amazon Machine Image (AMI)<br>a the software configuration (operating system, application server, and applications) required to launch your instance.<br>AMB.                                                                                                    | Cancel and Exit<br>You can select an AMI provided by AWS, our user community, or the AWS Marketplace; |
| Quick Start                   |                                                                                                    | $ \langle \langle 1 \text{ to 31 of 31 AMIs} \rangle \rangle $                                        |
| My AMIs                       | Amazon Linux AMI 2017.03.1 (HVM), SSD Volume Type - ami-3a674d5a                                                                                                    | Select                                                                                                |
| AWS Marketplace               | Amazon Linux The Amazon Linux AMI is an EBS-backed, AWS-supported image. The default image includes AWS con<br>Free tier eligible include Docker, PHP, MySQL, PostgreSQL, and other packages.                                                                        | mmand line tools, Python, Ruby, Perl, and Java. The repositories 64-bit                               |
| Community AMIs                | Root device type: ebs Virtualization type: hvm                                                                                                    |                                                                                                    |
| E Free tier only              | 3 SUSE Linux Enterprise Server 12 SP2 (HVM), SSD Volume Type - ami-32c8e552                                                                                                    | Select                                                                                                |
|                               | SUSE Linux:         SUSE Linux:         SUSE Linux:         Suse Server 12 Service Pack 2 (HVM), EBS General Purpose (SSD) Volume Type. P           Fire ter eligible         and Logacy modules enabled.         Root evec bp: eta         Virtualization type. thm | ublic Cloud, Advanced Systems Management, Web and Scripting, 64-bit                                   |
|                               | Red Hat Enterprise Linux 7.4 (HVM), SSD Volume Type - ami-66eec506                                                                                                    | Select                                                                                                |
|                               | Red Hat         Red Hat Enterprise Linux version 7.4 (HVM), EBS General Purpose (SSD) Volume Type           Free ber degible         Root device type: ebs         Virtualization type: hvm                                                                          | 64-bit                                                                                                |
|                               | O Ubuntu Server 16.04 LTS (HVM), SSD Volume Type - ami-09d2fb69                                                                                                    | Select                                                                                                |
|                               | Ubuntu Server 16 04 LTS (HVM),EBS General Purpose (SSD) Volume Type. Support available from Ca<br>Free ter aligible<br>Root device type: ebs Virtualization type: hvm                                                                                                | nonical (http://www.ubuntu.com/cloud/services). 64-bit                                                |

| Choose                       | AMI 2. Choose Instance Type                | 3. Configure Instance                                                          | 4. Add Storage 5. Ad                         | ld Tags 6. Configure Se  | curity Group 7. Review                                                  |                                                       |                                 |                   |
|------------------------------|--------------------------------------------|--------------------------------------------------------------------------------|----------------------------------------------|--------------------------|-------------------------------------------------------------------------|-------------------------------------------------------|---------------------------------|-------------------|
| azon E<br>e you th<br>er by: | All instance types                         | Instance types optimized<br>opriate mix of resources for<br>Current generation | vour applications. Lear     Show/Hide Column | n more about instance ty | vers that can run applications. The<br>pes and how they can meet your c | y have varying combinations of CPI<br>omputing needs. | U, memory, storage, and network | ing capacity, and |
| urrenti                      | y selected: t2.micro (Variable E<br>Family | -CUS, 1 VCPUS, 2.5 GHZ                                                         | vCPUs (j) -                                  | Memory (GIB)             | Instance Storage (GB) 🕕 👻                                               | EBS-Optimized Available (j) -                         | Network Performance (i)         | IPv6 Support      |
|                              | General purpose                            | t2.nano                                                                        | 1                                            | 0.5                      | EBS only                                                                | -                                                     | Low to Moderate                 | Yes               |
|                              | General purpose                            | t2.micro<br>Free tier eligible                                                 | 1                                            | 1                        | EBS only                                                                |                                                       | Low to Moderate                 | Yes               |
|                              | General purpose                            | t2.small                                                                       | 1                                            | 2                        | EBS only                                                                | -                                                     | Low to Moderate                 | Yes               |
|                              | General purpose                            | t2.medium                                                                      | 2                                            | 4                        | EBS only                                                                |                                                       | Low to Moderate                 | Yes               |
|                              | General purpose                            | t2.large                                                                       | 2                                            | 8                        | EBS only                                                                | -                                                     | Low to Moderate                 | Yes               |
|                              | General purpose                            | t2.xlarge                                                                      | 4                                            | 16                       | EBS only                                                                | -                                                     | Moderate                        | Yes               |
|                              | General purpose                            | t2.2xlarge                                                                     | 8                                            | 32                       | EBS only                                                                | 1                                                     | Moderate                        | Yes               |
|                              | General purpose                            | m4.large                                                                       | 2                                            | 8                        | EBS only                                                                | Yes                                                   | Moderate                        | Yes               |

| tep 3: Configure Insta<br>onfigure the instance to suit your requi |      |                                     | Itiple instances  | rom the same AMI, re             | quest \$ | Spot instances to take ac | Ivantage of the low | er pricing, assign ar | access manag | gement role to the instance | and more. |
|--------------------------------------------------------------------|------|-------------------------------------|-------------------|----------------------------------|----------|---------------------------|---------------------|-----------------------|--------------|-----------------------------|-----------|
| Number of instance                                                 | (i)  | 1                                   |                   | Launch into Auto Sci             | iling G  | roup (j)                  |                     |                       |              |                             |           |
| Purchasing option                                                  | (i)  | Request Spot                        | instances         |                                  |          |                           |                     |                       |              |                             |           |
| Network                                                            | ()   | vpc-bdd10dd9 (                      | default)          |                                  | C        | Create new VPC            |                     |                       | Ca           |                             |           |
| Subne                                                              | t 🛈  | No preference (                     | default subnet ir | any Availability Zon             | •        | Create new subnet         |                     |                       |              |                             |           |
| Auto-assign Public II                                              | •    | Use subnet sett                     | ing (Enable)      |                                  | •        |                           |                     |                       |              |                             |           |
| IAM rol                                                            | • () | EC2_S3_API_S                        | QS_Dynamo         |                                  | C        | Create new IAM role       |                     |                       |              |                             |           |
| Shutdown behavio                                                   | r 🕕  | Stop                                |                   |                                  | •        |                           |                     |                       |              |                             |           |
| Enable termination protection                                      | 1    | Protect agains                      | st accidental ten | mination                         |          |                           |                     |                       |              |                             |           |
| Monitorin                                                          | 1    | Enable Cloud<br>Additional charge   |                   | nonitoring                       |          |                           |                     |                       |              |                             |           |
| Tenanc                                                             | 1    | Shared - Run a<br>Additional charge |                   | e instance<br>dedicated tenancy. | -        |                           |                     |                       |              |                             |           |
| Advanced Details                                                   |      |                                     |                   |                                  |          |                           |                     |                       |              |                             |           |
|                                                                    |      |                                     |                   |                                  |          |                           |                     |                       |              |                             |           |

| 1. Choose AMI                | 2. Choose Instance Type | 3. Configure Instance                 | 4. Add Storage         | 5. Add Tags    | 6. Configure Security Group  | 7. Review                        |                |                                     |        |               |               |
|------------------------------|-------------------------|---------------------------------------|------------------------|----------------|------------------------------|----------------------------------|----------------|-------------------------------------|--------|---------------|---------------|
|                              |                         |                                       | dit changes for each : | section. Click | Launch to assign a key pair  | to your instance and complete    | the launch pri | ocess.                              |        | F             | -<br>Edit AMI |
| Free tier T<br>eligible 0    | Amazon Linux AMI 201    | n EBS-backed, AWS-sup                 |                        |                | udes AWS command line tools, | Python, Ruby, Perl, and Java. Th | e repositories | include Docker, PHP, MySQL, Postgre | SQL, a |               |               |
| <ul> <li>Instance</li> </ul> | Туре                    |                                       |                        |                |                              |                                  |                |                                     |        | Edit instar   | ice type      |
| Instance 1                   | Type ECUs               | vCPUs                                 | Memory (GiB)           | Instanc        | e Storage (GB)               | EBS-Optimized Available          |                | Network Performance                 |        |               | - 1           |
| t2.micro                     | Variable                | 1                                     | 1                      | EBS on         | ly                           | -                                |                | Low to Moderate                     |        |               | - 1           |
| - Security C                 | Groups                  |                                       |                        |                |                              |                                  |                |                                     |        | Edit security | groups        |
| Security gro<br>Description  |                         | ch-wizard-1<br>ch-wizard-1 created 20 | 17-08-20T01:25:16.65   | 5-07:00        |                              |                                  |                |                                     |        |               | 1             |
| Туре ()                      |                         | Proto                                 | col (j)                |                | Port Range (i)               |                                  | Source (       |                                     |        |               |               |
|                              |                         |                                       |                        | This se        | curity group has no rules    |                                  |                |                                     |        |               | •             |
|                              |                         |                                       |                        |                |                              |                                  |                | Ca                                  | ancel  | Previous      | Launch        |

#### Select an existing key pair or create a new key pair

A key pair consists of a **public key** that AWS stores, and a **private key file** that you store. Together, they allow you to connect to your instance securely. For Windows AMIs, the private key file is required to obtain the password used to log into your instance. For Linux AMIs, the private key file allows you to securely SSH into your instance.

X

Note: The selected key pair will be added to the set of keys authorized for this instance. Learn more about removing existing key pairs from a public AMI.

|   | key pair<br>airs found                                                                | •            |
|---|---------------------------------------------------------------------------------------|--------------|
| A | No key pairs found<br>You don't have any key pairs. Please create a new key pair by s | electing the |
|   | Create a new key pair option above to continue.                                       |              |

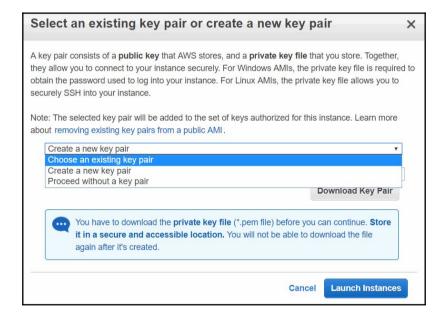

| Select an existing key pair or create                                                                                                    | a new key pair X                                |
|----------------------------------------------------------------------------------------------------|-------------------------------------------------|
| A key pair consists of a <b>public key</b> that AWS stores, and a<br>they allow you to connect to your instance securely. For Wi<br>obtain the password used to log into your instance. For Lin<br>securely SSH into your instance. | ndows AMIs, the private key file is required to |
| Note: The selected key pair will be added to the set of keys                                                                                                    | authorized for this instance. Learn more        |
| about removing existing key pairs from a public AMI.                                                                                                    | •                                               |
| Key pair name                                                                                                    |                                                 |
| my-super-secret-key-pair                                                                                                    |                                                 |
|                                                                                                    | Download Key Pair                               |
| You have to download the private key file (*.p<br>it in a secure and accessible location. You v<br>again after it's created.                                                                                                    |                                                 |
|                                                                                                    | Cancel Launch Instances                         |

| aunch Status                                                                              |                                                                                                    |                                                                              |
|-------------------------------------------------------------------------------------------|----------------------------------------------------------------------------------------------------|------------------------------------------------------------------------------|
| <ul> <li>Your instances are now laund<br/>The following instance launches have</li> </ul> | ning<br>een initiated: i-01101a71830/bee48 View launch log                                                              |                                                                              |
| Get notified of estimated chan     Create billing alerts to get an email no               | Jes<br>lification when estimated charges on your AWS bill exceed an amount you define (for example, if you excee        | d the free usage tier).                                                      |
| low to connect to your instances                                                          |                                                                                                    |                                                                              |
| our instances are launching, and it may take a forminate your instances.                  | w minutes until they are in the running state, when they will be ready for you to use. Usage hours on your n            | ew instances will start immediately and continue to accrue until you stop or |
|                                                                                           | atus. Once your instances are in the <b>running</b> state, you can <b>connect</b> to them from the instances screen. Fi | ind out how to connect to your instances.                                    |
| How to connect to your Linux instance                                                     | Amazon EC2: User Guide                                                                                                  |                                                                              |
| Learn about AWS Free Usage Tier                                                           | Amazon EC2: Discussion Forum                                                                                            |                                                                              |
| /hile your instances are launching you can al                                             | 0                                                                                                    |                                                                              |
|                                                                                           |                                                                                                    |                                                                              |

| 🧊 Services 🗸 R        | esource Groups 🐱 🔭                                                     |        |                                                                   |   |
|-----------------------|------------------------------------------------------------------------|--------|-------------------------------------------------------------------|---|
| EC2 Dashboard         | Resources                                                              |        |                                                                   | ୯ |
| Events Tags           | You are using the following Amazon EC2 resources in the US West        | (N. Ca | alifornia) region:                                                |   |
| Reports               | 2 Running Instances                                                    |        | 1 Elastic IPs                                                     |   |
| Limits                | 0 Dedicated Hosts                                                      |        | 0 Snapshots                                                       |   |
| LITTICS               | 2 Volumes                                                              |        | 0 Load Balancers                                                  |   |
| INSTANCES             | 2 Key Pairs                                                            |        | 3 Security Groups                                                 |   |
|                       | 0 Placement Groups                                                     |        |                                                                   |   |
| Spot Requests         |                                                                        |        |                                                                   |   |
| Reserved Instances    | Just need a simple virtual private server? Get everything you ne       | eed to | jumpstart your project - compute, storage, and networking - for a | × |
| Dedicated Hosts       | low, predictable price. Try Amazon Lightsail for free.                 |        |                                                                   |   |
| IMAGES                |                                                                        |        |                                                                   |   |
| AMIs                  | Create Instance                                                        |        |                                                                   |   |
| Bundle Tasks          | To start using Amazon EC2 you will want to launch a virtual server,    | knowr  | as an Amazon EC2 instance                                         |   |
| ELASTIC BLOCK         |                                                                        |        |                                                                   |   |
| STORE                 | Launch Instance                                                        |        |                                                                   |   |
| Volumes               | Note: Your instances will launch in the US West (N. California) region |        |                                                                   |   |
| Snapshots             | Note. Tour instances will adrict in the 03 West (N. Galiofnia) region  |        |                                                                   |   |
| NETWORK &<br>SECURITY | Service Health                                                         | C      | Scheduled Events                                                  | C |
| Security Groups       | Service Status:                                                        |        | US West (N. California):                                          |   |
| Elastic IPs           | US West (N. California):                                               |        | No events                                                         |   |
| Placement Groups      | This service is operating normally                                     |        |                                                                   |   |
| Key Pairs             | Availability Zone Status:                                              |        |                                                                   |   |
| Network Interfaces    | ø us-west-1b:                                                          |        |                                                                   |   |
| LOAD BALANCING        | Availability zone is operating normally                                |        |                                                                   |   |

| 🎁 Services 🗸           | Resource Groups 🗸 🗽                                                                                                    | 🗘 Mina 🖌 N            | I. California 🔻 | Support 👻        |
|------------------------|----------------------------------------------------------------------------------------------------|-----------------------|-----------------|------------------|
| EC2 Dashboard          | Launch Instance Connect Actions V                                                                                                    |                       |                 | <del>୦</del> ବ ଡ |
| Tags                   | Q. Filter by tags and attributes or search by keyword                                                                                                    | 0                     | K < 1 to 2      | of 2 > >         |
| Reports                | Name  Valiability Zone  Name  Valiability Zone  Name  Valiability Zone  Name  Valiability Zone  Name  Valiability Zone  Valiability Zone | Public DNS (IPv4)     | IPv4 Public IP  | - IPv6 IPs       |
| Limits                 | i-01f01a71836fbee48 t2.micro us-west-1b 🥥 running 🧭 2/2 checks None 🍃                                                                                                    | ec2-54-193-5-28.us-we | 54.193.5.28     |                  |
| INSTANCES              | Sample-env i-032f0f51/30/06fe2 t1.micro us-west-1c. 🕘 running 🖉 2/2 checks None 💊                                                                                                    | ec2-54-67-83-36.us-we | 54.67.83.36     |                  |
| Spot Requests          |                                                                                                    |                       |                 |                  |
| Reserved Instances     |                                                                                                    |                       |                 |                  |
| Dedicated Hosts        | C. C. C. C. C. C. C. C. C. C. C. C. C. C                                                                                                    |                       |                 | Þ                |
| IMAGES                 | Select an instance above                                                                                                    |                       |                 |                  |
| AMIs                   |                                                                                                    |                       |                 |                  |
| Bundle Tasks           |                                                                                                    |                       |                 |                  |
| ELASTIC BLOCK<br>STORE |                                                                                                    |                       |                 |                  |
| Volumes                |                                                                                                    |                       |                 |                  |
| Snapshots              |                                                                                                    |                       |                 |                  |
| E NETWORK & SECURITY   |                                                                                                    |                       |                 |                  |
| Security Groups        |                                                                                                    |                       |                 |                  |
| Elastic IPs            |                                                                                                    |                       |                 |                  |

| 🎁 Services 🗸 R                | esource Groups 👻 🤸                    |                                         |                        |                  |                          | ♪ Mina ·                         | • N. California • | Suppo  | ort 🕶    |
|-------------------------------|---------------------------------------|-----------------------------------------|------------------------|------------------|--------------------------|----------------------------------|-------------------|--------|----------|
| EC2 Dashboard                 | Launch Instance Connect               | Actions v                               |                        |                  |                          |                                  |                   | Ð      | * 0      |
| Tags                          | Q Filter by tags and attributes or se | arch by keyword                         |                        |                  |                          |                                  | 🙆 K < 1 to        | 2 of 2 | > >      |
| Reports<br>Limits             | Name - Instance II                    | D 🔺 Instance Type 🚽                     | Availability Zone 👻    | Instance State 👻 | Status Checks 👻 Alarm St | tatus Public DNS (IPv4)          | · IPv4 Public IP  | -      | IPv6 IPs |
|                               | i-01f01a718                           | 336fbee48 t2.micro                      | us-west-1b             | 🥥 running        | 2/2 checks None          | 🍗 ec2-54-193-5-28.us-we          | e 54.193.5.28     | -      | -        |
| INSTANCES Instances           | Sample-env i-032f6f51f3               | 30f09fe2 t1.micro                       | us-west-1c             | running          | 2/2 checks None          | 🍗 ec2-54-67-83-36.us-we          | 9 54.67.83.36     |        | -        |
| Spot Requests                 |                                       |                                         |                        |                  |                          |                                  |                   |        |          |
| Reserved Instances            |                                       |                                         |                        |                  |                          |                                  |                   |        |          |
| Dedicated Hosts               | 7                                     |                                         |                        |                  |                          |                                  |                   |        |          |
| IMAGES                        | Instance: i-01f01a71836fbee48         | Public DNS: ec2-54-193-                 | 5-28 us west-1 comput  | te amazonawe con | 2                        |                                  |                   |        |          |
| AMIs                          | Instance 1-01101a/ 1030106640         | Fublic DN3. 602-54-195-                 | -zo.us-west-1.compu    | te.amazonaws.com | 1                        |                                  |                   |        | 3 U      |
| Bundle Tasks                  | Description Status Checks             | Monitoring Tags                         |                        |                  |                          |                                  |                   |        | - 1      |
| ELASTIC BLOCK                 | Instance ID                           | i-01f01a71836fbee48                     | -                      |                  | Public DNS (IPv4)        | ec2-54-193-5-28.us-west-1.comput | le.amazonaws.com  |        |          |
| STORE                         | Instance state                        | running                                 |                        |                  | IPv4 Public IP           | 54.193.5.28                      |                   |        | - 1      |
| Volumes                       | Instance type                         | t2.micro                                |                        |                  | IPv6 IPs                 |                                  |                   |        | - 1      |
| Snapshots                     | Elastic IPs                           |                                         |                        |                  | Private DNS              | ip-172-31-2-79.us-west-1.compute | internal          |        |          |
| - NETWORK &                   | Availability zone                     | us-west-1b                              |                        |                  | Private IPs              | 172.31.2.79                      |                   |        |          |
| SECURITY                      | Security groups                       | launch-wizard-1. view inboun            | d rules                |                  | Secondary private IPs    |                                  |                   |        |          |
| Security Groups               | Scheduled events                      | No scheduled events                     |                        |                  | VPCID                    | vpc-bdd10dd9                     |                   |        |          |
| Elastic IPs                   | AMI ID                                | amzn-ami-hvm-2017.03.1.201<br>3a674d5a) | 70812-x86_64-gp2 (ami- |                  | Subnet ID                | subnet-802996d8                  |                   |        |          |
|                               |                                       |                                         |                        |                  | Network interfaces       | eth0                             |                   |        |          |
| Placement Groups              | Platform                              | -                                       |                        |                  |                          |                                  |                   |        |          |
| Placement Groups<br>Key Pairs | Platform<br>IAM role                  | -                                       |                        |                  |                          | True                             |                   |        |          |

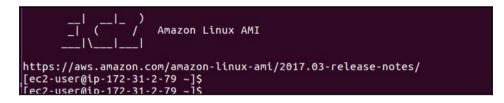

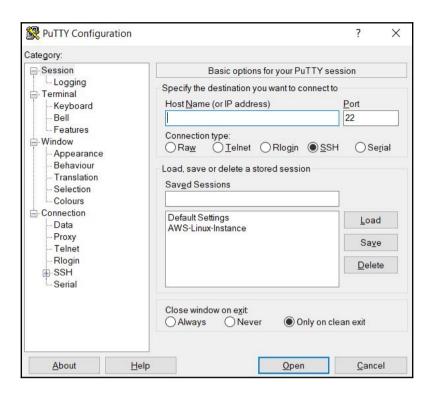

| PuTTY Key Gener                                                              | rator                   |                          | ? >                      |
|------------------------------------------------------------------------------|-------------------------|--------------------------|--------------------------|
| e Key Conversio                                                              | ons Help                |                          |                          |
| Кеу                                                                          |                         |                          |                          |
| No key.                                                                      |                         |                          |                          |
|                                                                              |                         |                          |                          |
| Actions<br>Generate a public/p                                               | vrivate key pair        |                          | <u>G</u> enerate         |
| Generate a public/p                                                          |                         |                          | <u>G</u> enerate<br>Load |
| Actions<br>Generate a public/p<br>Load an existing pri<br>Save the generated | vate key file           | Save p <u>u</u> blic key |                          |
| Generate a public/p<br>Load an existing pri                                  | vate key file           | Save p <u>u</u> blic key | Load                     |
| Generate a public/p<br>Load an existing pri<br>Save the generated            | ivate key file<br>I key |                          | Load                     |

| 😴 Load private key:                                                                                                    |                   |               |            |                          |                                                   |       |      | × |
|----------------------------------------------------------------------------------------------------|-------------------|---------------|------------|--------------------------|---------------------------------------------------|-------|------|---|
| $\leftarrow \rightarrow \vee \uparrow$ . Cloud                                                                                                    | programming in Go | > Chapter 7 > | Second_Key | ~ Ü                      | Search Secon                                      | d_Key |      | ٩ |
| Organize   New folder                                                                                                    |                   |               |            |                          |                                                   | -     |      | ? |
| Chapter 3 Chapter 7 Chapter 7 KEY Chapter 7 KEY Chapter 7 KEY Chapter 7 KEY Chapter 7 KEY Chapter 7 Chapter 7 KEY Chapter 7 Chapter 7 C | Name              | ^             | Date r     | nodified<br>your search. | Туре                                              |       | Size |   |
| ~ <                                                                                                    |                   |               |            |                          |                                                   |       |      | > |
| File <u>n</u> ame:                                                                                                    |                   |               |            | ~                        | PuTTY Private<br>PuTTY Private<br>All Files (*.*) |       | 1    | ľ |

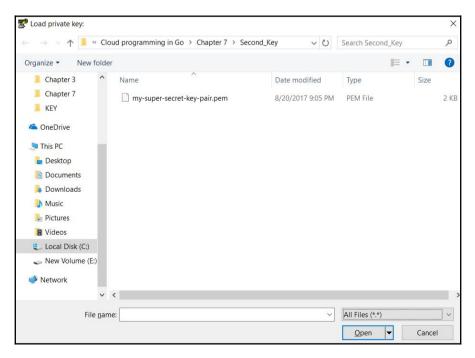

| 😴 Save private key as:           |         |                                  |                         |                             |          | x  |
|----------------------------------|---------|----------------------------------|-------------------------|-----------------------------|----------|----|
| 🔾 🗸 🗸 Lik                        | oraries | Documents      Private_Key       | <b>▼ 4</b> <del>9</del> | Search Private_Key          | -        | P  |
| Organize 🔻 Ne                    | w fold  | er                               |                         | ŧ                           | ≡ •      | 0  |
| ጵ Favorites 📃 Desktop            | *       | Documents library<br>Private_Key |                         | Arrange by:                 | Folder 🔻 |    |
| 🚺 Downloads<br>🖫 Recent Places   | Ш       | Name ^                           | natch yo                | Date modified<br>ur search. | Туре     |    |
| Documents     Music     Pictures |         |                                  |                         |                             |          |    |
| 📑 Videos                         | -       | ٠ ( III                          |                         |                             |          | P. |
| File <u>n</u> ame:               | myse    | cretfile.ppk                     |                         |                             |          | •  |
| Save as <u>t</u> ype:            | PuTT    | Y Private Key Files (*.ppk)      |                         |                             |          | •  |
| Hide Folders                     |         |                                  |                         | Save                        | Cancel   |    |

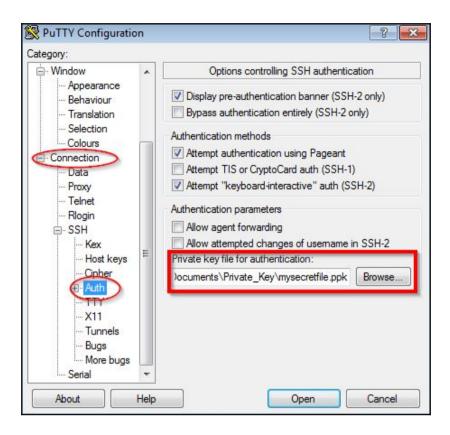

| Session                                             |   | Basic options for your PuT                              | TY session                   |
|-----------------------------------------------------|---|---------------------------------------------------------|------------------------------|
| ····· Logging                                       |   | Specify the destination you want to c                   | connect to                   |
| Terminal<br>Keyboard                                |   | Host Name (or IP address)                               | Port                         |
| Bell                                                |   | ec2-user@ec2-54-193-5-28.us-west                        | -1.co 22                     |
| - Features<br>Window                                |   | Connection type:<br>Raw    Telnet    Rlogin             | ) SSH 🔘 Seria                |
| Appearance<br>Behaviour<br>Translation<br>Selection | ш | Load, save or delete a stored session<br>Saved Sessions | n                            |
| Colours                                             |   | Default Settings                                        | Load                         |
| Connection                                          |   | -                                                       |                              |
| ···· Data<br>···· Proxy                             |   |                                                         | Save                         |
| Telnet                                              |   |                                                         | Delete                       |
| Rlogin<br>⊡SSH                                      |   |                                                         |                              |
| Kex<br>Host keys                                    |   | Close window on exit:<br>Always Never Only              | r on <mark>clean exit</mark> |
| ⊡ Cipher<br>⊡ Auth                                  |   |                                                         |                              |

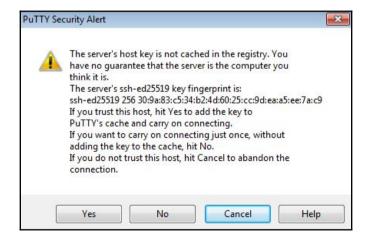

| 🖉 ec2-user@ip-172-31-2-79:~                                                                     | × |
|-------------------------------------------------------------------------------------------------|---|
| Using username "ec2-user".                                                                      | ~ |
| Authenticating with public key "imported-openssh-key"                                           |   |
| Last login: Sun Aug 27 07:15:11 2017 from c-73-92-226-127.hsdl.ca.comcast.net                   |   |
| ll _)<br>  ( / Amazon Linux AMI                                                                 |   |
|                                                                                                 |   |
| https://aws.amazon.com/amazon-linux-ami/2017.03-release-notes/<br>[ec2-user@ip-172-31-2-79 ~]\$ |   |
|                                                                                                 | * |

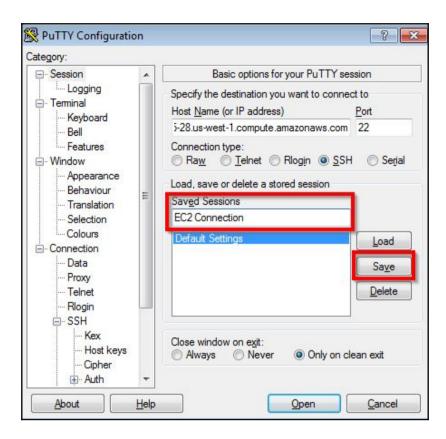

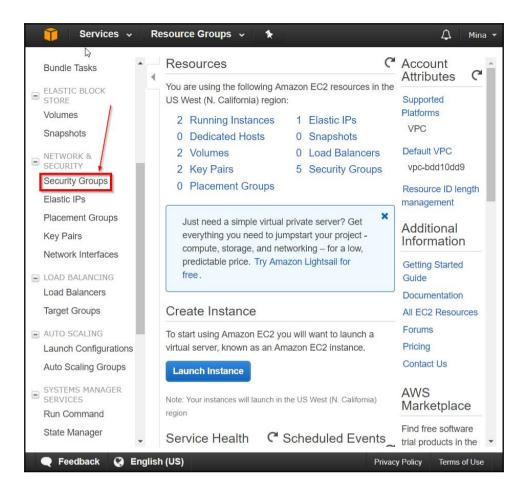

| 🎁 Services 🗸 R              | esource Groups   | ~ <b>*</b>                      |              | 🗘 🛛 Mina 🕶           |
|-----------------------------|------------------|---------------------------------|--------------|----------------------|
| Bundle Tasks                | Create Security  | Group Actions 👻                 |              | ତ <b>କ ଡ</b>         |
| ELASTIC BLOCK<br>STORE      | Q Filter by tags | and attributes or search by key | )<br>  K < 1 | to 5 of 5 > >        |
| Volumes                     | Name             | <ul> <li>Group ID</li> </ul>    | ▲ Group      | p Name               |
| Snapshots                   |                  | sg-286de04f                     | defau        | It                   |
| NETWORK &<br>SECURITY       |                  | sg-30a02456                     |              | Access               |
| Security Groups             | Sample-env       | / sg-9f48c4f8                   | awset        | -e-e3b2haerkg-stack- |
| Elastic IPs                 |                  | sg-a53591c3                     | launch       | n-wizard-1           |
| Placement Groups            |                  | sg-d176ccb7                     | TCP 8        | 3080                 |
| Key Pairs                   |                  |                                 |              |                      |
| Network Interfaces          |                  |                                 |              |                      |
| LOAD BALANCING              |                  |                                 |              |                      |
| Load Balancers              |                  |                                 |              |                      |
| Target Groups               |                  |                                 |              |                      |
| AUTO SCALING                | 4                |                                 |              | •                    |
| Launch Configurations       | Security Group:  | sg-286de04f                     |              |                      |
| Auto Scaling Groups         | Description      | Inbound Outbound                | Tags         |                      |
| SYSTEMS MANAGER<br>SERVICES |                  | Group name default              |              | Group d              |
| Run Command                 |                  |                                 |              |                      |
| State Manager               | 4                |                                 |              | <b>▼</b>             |
| 🗨 Feedback 🔇 Englis         | h (US)           |                                 | Privacy Poli | cy Terms of Use      |

| Create Security                                       | Group               |                            |            |                 | ×      |
|-------------------------------------------------------|---------------------|----------------------------|------------|-----------------|--------|
| Security group name<br>Description<br>VPC             | (j) A security grou | p that enables HTTP Access | <b>•</b>   |                 |        |
| Security group rules:<br>Inbound Outbound<br>Type (j) | Protocol (j)        | Port Range (i)             | Source (i) | Description (i) |        |
| Add Rule                                              |                     | This security group has    | no rules   |                 |        |
|                                                       |                     |                            |            |                 |        |
|                                                       |                     |                            |            |                 |        |
|                                                       |                     |                            |            | Cancel          | Create |

| Create Security Gro                                          | oup                           |                         | ×                          |
|--------------------------------------------------------------|-------------------------------|-------------------------|----------------------------|
| Security group name (i<br>Description (i<br>VPC (i           | A security group that enables | HTTP Access             |                            |
| Security group rules:<br>Inbound Outbound<br>Type (i) Protoc | ol (i) Port Range (i)         | Source (i)              | Description (i)            |
| HTTP TCP                                                     | 80                            | Custom • 0.0.0.0/0, :/0 | e.g. SSH for Admin Desktor |
|                                                              |                               |                         |                            |
| 4                                                            |                               |                         | Cancel Create              |

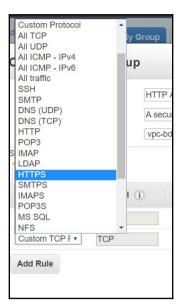

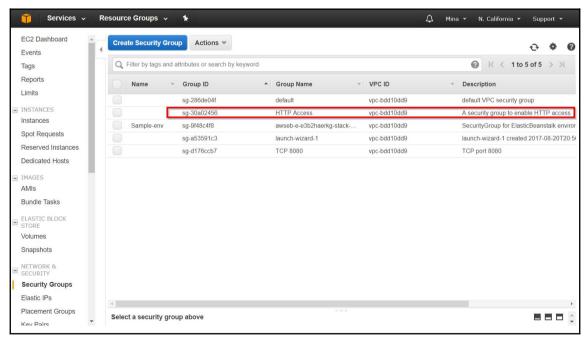

| 🎁 Services 🗸                          | Resource Groups 🗸 🛛 🛠           |                                                                 | ¢                                                                                        | Mina 👻 N. California 👻                        | Support 👻     |
|---------------------------------------|---------------------------------|-----------------------------------------------------------------|------------------------------------------------------------------------------------------|-----------------------------------------------|---------------|
| EC2 Dashboard                         | Launch Instance Connec          | Actions A                                                       |                                                                                          |                                               | રુ <b>ક છ</b> |
| Tags                                  | Q Filter by tags and attributes | or s<br>Get Windows Password                                    |                                                                                          |                                               | 2 of 2 > >    |
| Reports                               | Name 👻 Instan                   | e Launch More Like This                                         | ✓ Availability Zone ✓ Instance State ✓                                                   | Status Checks 👻 Alarm Stat                    | tus Public D  |
| Limits                                | ec app test i-01f01             | 71 Instance State                                               | us-west-1b 🥥 running                                                                     | 2/2 checks None                               | b ec2-54-1!   |
| INSTANCES                             | Sample-env i-032f6              | Instance Settings                                               | us-west-1c Orunning                                                                      | 2/2 checks None                               | ec2-54-6      |
| Spot Requests                         |                                 | Image  Networking CloudWatch Monitoring                         | Change Security Groups<br>Attach Network Interface                                       |                                               |               |
| Reserved Instances<br>Dedicated Hosts | Instance: i-01f01a71836fbe      | 48 (ec_app_test) Public D                                       | Detach Network Interface<br>Disassociate Elastic IP Address<br>Change Source/Dest. Check | nazonaws.com                                  |               |
| IMAGES                                |                                 |                                                                 | Manage IP Addresses                                                                      |                                               |               |
| AMIs                                  | Description Status Che          | ks Monitoring Tags                                              |                                                                                          |                                               |               |
| Bundle Tasks                          | Instance                        | ID i-01f01a71836fbee48                                          | Public DNS (IPv4)                                                                        |                                               |               |
| ELASTIC BLOCK                         | Instance s                      | ate running                                                     | IPv4 Public IP                                                                           | 1.compute.amazonaws.com<br>54.193.5.28        |               |
| Volumes                               | Instance t                      |                                                                 | IPv6 IPs                                                                                 |                                               |               |
| Snapshots                             | Elastic                         | Ps                                                              | Private DNS                                                                              | ip-172-31-2-79.us-west-<br>1.compute.internal |               |
| E SECURITY                            | Availability z                  | ne us-west-1b                                                   | Private IPs                                                                              | 172.31.2.79                                   |               |
| Security Groups                       | Security gro                    | Inps HTTP Access, TCP 8080,<br>launch-wizard-1, view inbourules | Secondary private IPs<br>and                                                             | 5                                             |               |
| Placement Groups                      | Scheduled eve                   | nts No scheduled events                                         | VPC ID                                                                                   | vpc-bdd10dd9                                  |               |
| Key Pairs                             | AM                              | ID amzn-ami-hvm-<br>2017.03.1.20170812-x86_64                   | 4-gp2                                                                                    | subnet-802996d8                               | -             |

|   | Service:                    | s 🗸 🛛    | Resource Groups                             | ~ *                        |                      |                | Ĺ                                            | ) Mina 👻 N. C          | California  | 🕶 Supp   | oort 🕶   |   |
|---|-----------------------------|----------|---------------------------------------------|----------------------------|----------------------|----------------|----------------------------------------------|------------------------|-------------|----------|----------|---|
|   | EC2 Dashboard               |          | Launch Instance                             | Connect                    | Actions *            |                |                                              |                        |             | Ð        | ø        | 0 |
|   | Tags                        | Char     | nge Security C                              | Groups                     |                      |                |                                              |                        | ×           | o 2 of 2 |          |   |
|   | Reports<br>Limits           |          | ce ID:i-01f01a71836fb<br>ce ID:eni-04429907 | ee48                       |                      |                |                                              |                        |             | atus     | Pub      |   |
| 1 | INSTANCES                   | Selec    | t Security Group(s) t                       | o associate with           | your instance        |                |                                              |                        |             | 00<br>00 | ec2-     |   |
|   | Instances<br>Spot Requests  |          | Security Group ID                           | Secur                      | ity Group Name       |                | Description                                  |                        |             |          |          |   |
|   | Reserved Instar             |          | sg-9f48c4f8                                 | awset                      | o-e-e3b2haerkg-stack | -AWSEBS        | SecurityGroup for ElasticBeanstalk en        | vironment.             |             |          |          |   |
|   | Dedicated Hosts             |          | sg-286de04f                                 | defaul                     | it                   |                | default VPC security group                   |                        |             |          |          | + |
| - | IMAGES                      | •        | sg-30a02456                                 | HTTP                       | Access               |                | A security group to enable HTTP acce         | ess                    |             |          |          |   |
|   | AMIs<br>Bundle Tasks        | •        | sg-a53591c3                                 | launch                     | n-wizard-1           |                | launch-wizard-1 created 2017-08-20T          | 20:56:24.128-07:00     |             |          |          |   |
|   | ELASTIC BLOCK               | <b>e</b> | sg-d176ccb7                                 | TCP 8                      | 080                  |                | TCP port 8080                                |                        |             |          |          |   |
| - | STORE<br>Volumes            |          |                                             |                            |                      |                |                                              |                        |             |          |          |   |
|   | Snapshots                   |          |                                             |                            |                      |                |                                              |                        |             |          |          |   |
| - | NETWORK &                   |          |                                             |                            |                      |                |                                              |                        |             |          |          |   |
|   | SECURITY<br>Security Groups |          |                                             |                            |                      |                | Cancel                                       | sign Security Group    | os          |          |          |   |
|   | Elastic IPs                 | _        |                                             |                            |                      |                |                                              |                        | _           |          |          |   |
|   | Placement Groups            | 5        | 5                                           | Scheduled events<br>AMI ID | No scheduled event   | S              | VPC<br>Subnet                                |                        | 2           |          |          |   |
|   | Key Pairs                   | *        |                                             | AWITD                      | 2017.03.1.20170812   | -x86_64-gp2    | Sublet                                       |                        |             |          |          | * |
|   | Feedback                    | 😧 Engli  | ish (US)                                    |                            | 1                    | © 2008 - 2017, | Amazon Web Services, Inc. or its affiliates. | All rights reserved. F | rivacy Poli | sy Term  | is of Us | е |

## Chapter 8: AWS II–S3, SQS, API Gateway, and Dynamo DB

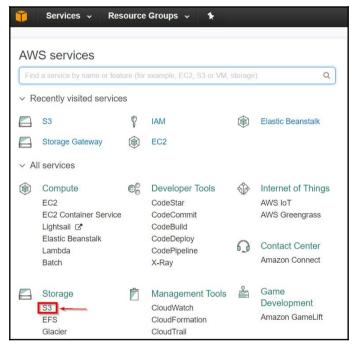

| Mazon S           | 3             | Discover the r | new console 🛛 💡 ( | Quick tips |
|-------------------|---------------|----------------|-------------------|------------|
| Q Search for buck | ets           |                |                   |            |
| + Create bucket   | Delete bucket | Empty bucket   | 1 Regions         | C          |

| aws Services - Resource Groups - 1                                              |              |                         | 🗘 🍨 Mina 👻 Global 👻 Support 👻         |
|---------------------------------------------------------------------------------|--------------|-------------------------|---------------------------------------|
| Amazon Glacier now offers expedited retrievals, typically in 1-5 minutes. Learn | More »       |                         |                                       |
| 🏟 Amazon S3                                                                     |              | C1 Discove              | er the new console 🛛 💡 Quick tips     |
| Q Search for buckets                                                            |              |                         |                                       |
| + Create bucket Delete bucket Empty bucket                                      |              | 2 Buckets 0 Pu          | blic 1 Regions 2                      |
| Bucket name                                                                     | Access ()    | Region <u>↑=</u>        | Date created 1=                       |
| s mnandbucket                                                                   | Not public * | US West (N. California) | Aug 28, 2017 10:01:50 PM GMT-<br>0700 |

| <b>Î</b> | Services 🗸      | Resource Groups      | 5 v 1                    |            | 🗘 Mina 🕶 Global 🗣       | Support 🕶 |
|----------|-----------------|----------------------|--------------------------|------------|-------------------------|-----------|
|          | Amazon S3 >     | mnandbucket          |                          |            |                         |           |
|          | Overview        | Properties           | Permissions              | Management |                         |           |
|          | -               |                      |                          |            |                         |           |
|          | Q Type a prefit | and press Enter to s | earch. Press ESC to clea | ar.        |                         |           |
|          | 1 Upload        | Create folder        | More v                   |            | US West (N. California) | C         |

| 641 | Glader<br>Storage Gateway<br>Database<br>RDS<br>DynamoDB<br>EstalCache                                                   |   | CloudTrail<br>Config<br>OpsWorks<br>Service Catalog<br>Trusted Advisor<br>Managed Services                         |          | Mobile Services<br>Mobile Hub<br>Cognito<br>Device Farm<br>Mobile Analytics<br>Pirpoint  | Run and scale code for Python, Node jo, Java, or C4 without<br>provisioning or managing serviers. Learn more (2)<br>Amazon DynamoDB<br>Fast and faselie NoSQL destatese service for any scale.<br>Learn more (2) |
|-----|----------------------------------------------------------------------------------------------------|---|----------------------------------------------------------------------------------------------------|----------|------------------------------------------------------------------------------------------|----------------------------------------------------------------------------------------------------|
| 400 | Amazon Redshift<br>Networking & Content<br>Delivery<br>VPC<br>CloueFront                                                 | Ŷ | Security, Identity &<br>Compliance<br>IAM<br>Inspector<br>Certificate Manager<br>Directory Service<br>WAF & Shield | <b>1</b> | Application Services<br>Step Functions<br>SWF<br>API Gateway<br>Elastic Transcoder       | AWS Markelplace<br>Discover, procure, and display popular software products<br>that run on AVIS. Learn more. [2]                                                                                                 |
| 1   | Direct Connect<br>Route 53<br>Migration                                                                                  |   | Artifact<br>Amazon Macie (2ª<br>CloudHSM                                                                           | Đ        | Messaging<br>Simple Queue Service<br>Simple Notification Service<br>Simple Email Service | Have feedback?<br>Submt feedback to left as about your expensions with the<br>AVIS Management Console.                                                                                                    |
|     | AWS Migration Hub<br>Application Discovery Service<br>Database Migration Service<br>Server Migration Service<br>Snowball | ť | Analytics<br>Athena<br>ENIR<br>CloudSearch<br>Elasticsearch Service<br>Kinesis<br>Data Pipeline                    | (Lange)  | Business Productivity<br>WorkDocs<br>WorkMail<br>Amazon Chime (2                         |                                                                                                    |
|     |                                                                                                    |   | QuickSight @<br>AWS Glue                                                                                           | <b>N</b> | Desktop & App Streaming<br>WorkSpaces                                                    |                                                                                                    |

| 🧊 Services 🗸 Resourc                 | e Groups 🐱 | *          |                                                                          | ¢ | Mina 👻 | N. California 🔻 | Support 👻 |
|--------------------------------------|------------|------------|--------------------------------------------------------------------------|---|--------|-----------------|-----------|
|                                      |            |            |                                                                          |   |        |                 |           |
| Create New Queue                     |            |            |                                                                          |   |        |                 |           |
|                                      |            |            | What do you want to name your queue?                                     |   |        |                 |           |
| Queue Name 🚯                         |            |            |                                                                          |   |        |                 |           |
| Type the queue name.                 |            |            |                                                                          |   |        |                 |           |
| Region 🚯 US West (N. California      | i)         |            |                                                                          |   |        |                 |           |
|                                      |            |            |                                                                          |   |        |                 |           |
|                                      |            | For more i | information, see the Amazon SQS FAQs and the Amazon SQS Developer Guide. |   |        |                 |           |
|                                      |            |            | You can change these default parameters.                                 |   |        |                 |           |
| Queue Attributes                     |            |            |                                                                          |   |        |                 |           |
| Default Visibility Timeout 🚯         | 30         | seconds -  | Value must be between 0 seconds and 12 hours.                            |   |        |                 |           |
| Message Retention Period () 4 days - |            | days 🔹     | Value must be between 1 minute and 14 days.                              |   |        |                 |           |
| Maximum Message Size 1 256 KB        |            |            | Value must be between 1 and 256 KB.                                      |   |        |                 |           |
| Delivery Delay 🚯                     | 0          | seconds •  | Value must be between 0 seconds and 15 minutes.                          |   |        |                 |           |
| Receive Message Wait Time 🚯          | 0          | seconds    | Value must be between 0 and 20 seconds.                                  |   |        |                 |           |

| aws Services - Resource Groups - *                                                                                                    | Q® Mina * N. California * Support *                                                                                                    |
|----------------------------------------------------------------------------------------------------|----------------------------------------------------------------------------------------------------|
| Create New Queue Actions V                                                                                                    | <i>C</i> <b>*</b>                                                                                                    |
| Filter by Prefix: Q Enter Text                                                                                                    | X   ≪ < 1 to 1 of 1 items > >                                                                                                    |
| Name                                                                                                    | ✓ Messages Available ✓ Messages in Flight ✓ Created ✓                                                                                                    |
| eventqueue                                                                                                    | 0 0 2017-09-03 13:22:24 GMT-07:00                                                                                                    |
| Details         Permissions         Redrive Policy         Monitoring         Tags                                                                                                    | 880                                                                                                    |
| Name: eventqueue<br>URL: https://eqs.us-west-1.amazonaws.com/396512779847/eventqueue<br>ARN: arm.aws.assus-wwest-1.396512779847.eventqueue<br>Created: 2017-09-03 13:22:24 GMT-07:00<br>Last Updated: 2017-09-03 13:22:24 GMT-07:00<br>Delivery Delay: 0 seconds<br>Messages Delayed: 0 | Default Visibility Timeout: 30 seconds<br>Message Retention Period: 4 days<br>Maximum Message Size: 256 KB<br>Receive Message Wait Time: 0 seconds<br>Messages Available (Visible): 0<br>Messages in Flight (Not Visible): 0 |
|                                                                                                    |                                                                                                    |

| \$ | ElastiCache<br>Amazon Redshift<br>Networking & Content<br>Delivery<br>VPC<br>CloudFront                                  | 8  | Security, Identity &<br>Compliance<br>IAM<br>Inspector<br>Certificate Manager<br>Directory Service | Ϋ́Υ. | Application Services<br>Step Functions<br>SWF<br>API Gateway<br>Elastic Transcoder       | AWS Marketplace<br>Discover, procure, and deploy popular software products<br>that run on AWS. Learn more. |
|----|----------------------------------------------------------------------------------------------------|----|----------------------------------------------------------------------------------------------------|------|------------------------------------------------------------------------------------------|----------------------------------------------------------------------------------------------------|
| ۲  | Direct Connect<br>Route 53                                                                                               |    | WAF & Shield<br>Artifact<br>Amazon Macie 2<br>CloudHSM                                             | Ð    | Messaging<br>Simple Queue Service<br>Simple Notification Service<br>Simple Emall Service | Have feedback?<br>Submit feedback to tell us about your experience with the<br>AWS Management Console.     |
|    | AWS Migration Hub<br>Application Discovery Service<br>Database Migration Service<br>Server Migration Service<br>Snowball | őŐ | Analytics<br>Athena<br>EMR<br>CloudSearch<br>Elasticsearch Service                                 |      | Business Productivity<br>WorkDocs<br>WorkMail<br>Amazon Chime (2                         |                                                                                                    |

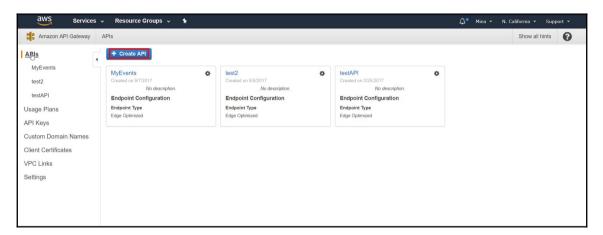

| Amazon API Gateway  | APIs > Create                                                                                                    | Show all hints                                                  | 0          |  |  |  |  |  |  |
|---------------------|----------------------------------------------------------------------------------------------------|-----------------------------------------------------------------|------------|--|--|--|--|--|--|
| APIs                | Create new API                                                                                                    |                                                                 |            |  |  |  |  |  |  |
| MyEvents            | In Amazon API Gateway, an API refers to a collection of resources and methods that can be invoked through HTTPS endpoints. |                                                                 |            |  |  |  |  |  |  |
| testAPI             | New API     Clone from existing API     Import from Swagger     Example API                                                | New API Clone from existing API Import from Swagger Example API |            |  |  |  |  |  |  |
| Usage Plans         | Settings                                                                                                    |                                                                 |            |  |  |  |  |  |  |
| API Keys            | API Keys Choose a friendly name and description for your API.                                                              |                                                                 |            |  |  |  |  |  |  |
| Custom Domain Names | API name* My API                                                                                                    |                                                                 |            |  |  |  |  |  |  |
| Client Certificates | Description                                                                                                    |                                                                 |            |  |  |  |  |  |  |
| Settings            | Description                                                                                                    |                                                                 |            |  |  |  |  |  |  |
|                     |                                                                                                    |                                                                 |            |  |  |  |  |  |  |
|                     | * Required                                                                                                    | C                                                               | Create API |  |  |  |  |  |  |

| aws Services        | 🗸 Resource Groups 🤟 🔭                                     | Å <sup>●</sup> Mina → N. California → Support → |
|---------------------|-----------------------------------------------------------|-------------------------------------------------|
| Amazon API Gateway  | APIs > MyEvents (t5fo0tu873) > Resources > / (bj4rah2zuj) | Show all hints                                  |
| APIs                | Resources Actions   e/ Methods                            |                                                 |
| MyEvents            |                                                           | methods defined for the resource.               |
| Resources           | GET Create Resource                                       |                                                 |
| Stages              | ✓ /{id} Enable CORS     GFT Edit Resource Documentation   |                                                 |
| Authorizers         | GET Edit Resource Documentation                           |                                                 |
| Gateway Responses   | GET APIACTIONS<br>Vid Deploy API                          |                                                 |
| Models              | ✓ /{id Import API                                         |                                                 |
| Documentation       | GE Edit API Documentation                                 |                                                 |
| Binary Support      | <ul> <li>/{nemosy</li> </ul>                              |                                                 |
| Dashboard           | GET                                                       |                                                 |
| test2               |                                                           |                                                 |
| testAPI             |                                                           |                                                 |
| Jsage Plans         |                                                           |                                                 |
| PI Keys             |                                                           |                                                 |
| Custom Domain Names |                                                           |                                                 |
| Client Certificates | • ( )                                                     |                                                 |

| Resources Actions - | New Child Resource                       |                                                                                                    |
|---------------------|------------------------------------------|----------------------------------------------------------------------------------------------------|
| 1                   | Use this page to create a new child reso | urce for your resource. 🧕                                                                                                    |
|                     | Configure as Proxy resource              | 0                                                                                                    |
|                     | Resource Name*                           | events                                                                                                    |
|                     | Resource Path*                           | / events                                                                                                    |
|                     | Enable API Gateway CORS                  | You can add path parameters using brackets. For example, the resource path {username} represents a path parameter called 'username'. Configuring /(proxy+) as a proxy resource catches all requests to its sub-resources. For example, it works for a GET request to /foo. To handle requests to /, add a new ANY method on the / resource. |
|                     | * Required                               | Cancel Create Resource                                                                                                    |

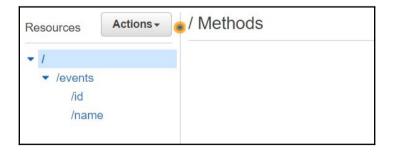

| Resources Actions -         | New Child Resource                                                                                                    |
|-----------------------------|----------------------------------------------------------------------------------------------------|
| ▼ /                         | Use this page to create a new child resource for your resource.                                                                                                    |
| <ul> <li>/events</li> </ul> | Configure as Zproxy resource                                                                                                    |
| <b>/id</b><br>/name         | Resource Name*         Id           Resource Path*         /events/id/         [id]                                                                                                    |
|                             | You can add path parameters using brackets. For example, the resource path <b>{username}</b> represents a path parameter<br>called 'username'. Configuring /events/id/(proxy+) as a proxy resource catches all requests to its sub-resources. For example,<br>it works for a GET request to /events/id/foo. To handle requests to /events/id, add a new ANY method on the /events/id<br>resource. |
|                             | Enable API Gateway CORS 👘 🖨 🔁                                                                                                    |
|                             | * Required Cancel Create Resource                                                                                                    |

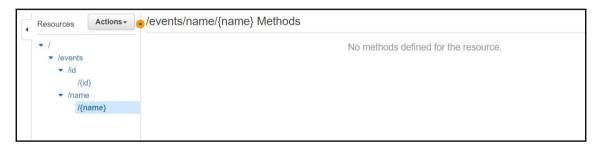

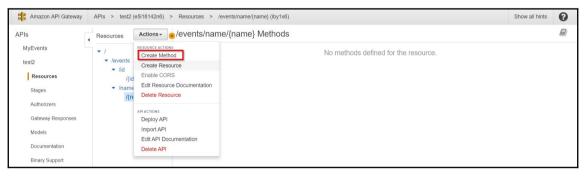

| Resources                                  | Actions - | /events Methods                      |
|--------------------------------------------|-----------|--------------------------------------|
| <ul> <li>✓ /</li> <li>✓ /events</li> </ul> |           | No methods defined for the resource. |
| GET                                        | · Ø0      |                                      |

| Resources Actions -                                                                                  | events - GET - Setup                                                                                                    |
|----------------------------------------------------------------------------------------------------|----------------------------------------------------------------------------------------------------|
| <ul> <li>/events</li> <li>GET</li> <li>/id</li> <li>/(id}</li> <li>/name</li> <li>/{name}</li> </ul> | Choose the integration point for your new method.  Integration type  Lambda Function  HTTP  Mock  AWS Service  AWS Service               |
|                                                                                                    | Use HTTP Proxy integration GET T<br>HTTP method GET T<br>Endpoint URL http://ec2.myevents.com/events<br>Content Handling Passthrough T G |

| Resources Actions -                   | /events/id/{id} - GET - Setup                         |
|---------------------------------------|-------------------------------------------------------|
| <ul><li> /</li><li> /events</li></ul> | Choose the integration point for your new method.     |
| GET<br>POST                           | Integration type   Lambda Function                    |
| ✓ /id                                 | HTTP 0                                                |
| ✓ /{id}                               | O Mock ()                                             |
| GET                                   | AWS Service 1                                         |
| ✓ /name<br>/{name}                    | Use HTTP Proxy integration 🔲 <b>6</b>                 |
|                                       | HTTP method GET •                                     |
|                                       | Endpoint URL [http://ec2.myevents.com/events/id/{id]] |
|                                       | Content Handling Passthrough                          |
|                                       |                                                       |

| 🎁 Services 🗸 Res    | ource Groups                                            | ~ 1                                                  |                                      | \$ Mina ↔ | N. California 👻 | Support 👻 |
|---------------------|---------------------------------------------------------|------------------------------------------------------|--------------------------------------|-----------|-----------------|-----------|
| Amazon API Gateway  | APIs > test2 (                                          | e5i16142n6) > Resources > /                          | (502l2s5rkb)                         |           | Show all hints  | 0         |
| APIs                | Resources                                               | Actions - • / Methods                                |                                      |           |                 |           |
| MyEvents<br>test2   | <ul> <li>✓ /</li> <li>✓ /events</li> <li>GET</li> </ul> | RESOURCE ACTIONS<br>Create Method<br>Create Resource | No methods defined for the resource. |           |                 |           |
| Resources<br>Stages | POST<br>▼ /id<br>▼ /{id                                 | Enable CORS<br>Edit Resource Documentation           |                                      |           |                 |           |
| Authorizers         | GE<br>v /name                                           | API ACTIONS<br>Deploy API                            |                                      |           |                 |           |
| Gateway Responses   |                                                         | Import API                                           |                                      |           |                 |           |
| Models              | GE                                                      | Edit API Documentation<br>Delete API                 |                                      |           |                 |           |
| Documentation       |                                                         |                                                      |                                      |           |                 |           |
| Binary Support      |                                                         |                                                      |                                      |           |                 |           |
| testAPI             |                                                         |                                                      |                                      |           |                 |           |
| Usage Plans         |                                                         |                                                      |                                      |           |                 |           |

| 👔   Services 🗸   Resource Groups 🗸   🐁 |                                            |                                                                                   |             |          |    |               |   |
|----------------------------------------|--------------------------------------------|-----------------------------------------------------------------------------------|-------------|----------|----|---------------|---|
| Amazon API Gateway                     | APIs > test2 (e5i16142n6) > R              | Deploy API 📀                                                                      |             | ×        | SI | now all hints | 0 |
| APIs                                   | Resources Actions - / M                    |                                                                                   |             |          |    |               |   |
| MyEvents                               | ▼ 1                                        | Choose a stage where your API will be d<br>API could be deployed to a stage named |             | esource. |    |               |   |
| test2                                  | ✓ /events<br>GET                           | Deployment stage                                                                  | [New Stage] |          |    |               |   |
| Resources                              | POST                                       | Stage name*                                                                       | beta        |          |    |               |   |
| Stages                                 | <ul> <li>✓ /id</li> <li>✓ /{id}</li> </ul> | Stage description                                                                 |             |          |    |               |   |
| Authorizers                            | GET<br>• /name                             |                                                                                   | #           |          |    |               |   |
| Gateway Responses                      | ✓ /{name}                                  | Deployment description                                                            | 4           |          |    |               |   |
| Models                                 | GET                                        |                                                                                   |             |          |    |               |   |
| Documentation                          |                                            |                                                                                   | Cancel      | Deploy   |    |               |   |
| Binary Support                         |                                            |                                                                                   |             | _        |    |               |   |
| testAPI                                |                                            |                                                                                   |             |          |    |               |   |
| Usage Plans                            |                                            |                                                                                   |             |          |    |               |   |
| API Keys                               |                                            |                                                                                   |             |          |    |               |   |
| Custom Domain Names                    |                                            |                                                                                   |             |          |    |               |   |
| Client Certificates                    |                                            |                                                                                   |             |          |    |               |   |
| Settings                               |                                            |                                                                                   |             |          |    |               |   |
|                                        |                                            |                                                                                   | L.          |          |    |               |   |

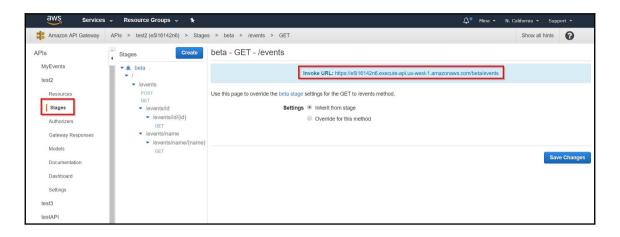

| ~ A | l services                                                                                                    |             |                                                                                                    |         |                                                                                                    |
|-----|----------------------------------------------------------------------------------------------------|-------------|----------------------------------------------------------------------------------------------------|---------|----------------------------------------------------------------------------------------------------|
|     | Compute<br>EC2<br>EC2 Container Service<br>Lightsail C<br>Elastic Beanstalk<br>Lambda<br>Batch                        | ©<br>©<br>© | Developer Tools<br>CodeStar<br>CodeCommit<br>CodeBuild<br>CodeDeploy<br>CodePipeline<br>X-Ray                                                    | \$<br>0 | Internet of Things<br>AWS IoT<br>AWS Greengrass<br>Contact Center<br>Amazon Connect                                   |
|     | Storage<br>S3<br>EFS<br>Glacier<br>Storage Gateway<br>Database<br>RDS<br>DynamoDB                                     |             | Management Tools<br>CloudWatch<br>CloudFormation<br>CloudTrail<br>Config<br>OpsWorks<br>Service Catalog<br>Trusted Advisor<br>Managed Services   |         | Game<br>Development<br>Amazon GameLift<br>Mobile Services<br>Mobile Hub<br>Cognito<br>Device Farm<br>Mobile Analytics |
| 000 | ElastiCache<br>Amazon Redshift<br>Networking &<br>Content Delivery<br>VPC<br>CloudFront<br>Direct Connect<br>Route 53 | 8           | Security, Identity &<br>Compliance<br>IAM<br>Inspector<br>Certificate Manager<br>Directory Service<br>WAF & Shield<br>Artifact<br>Amazon Macie C |         | Pinpoint<br>Application<br>Services<br>Step Functions<br>SWF<br>API Gateway<br>Elastic Transcoder                     |

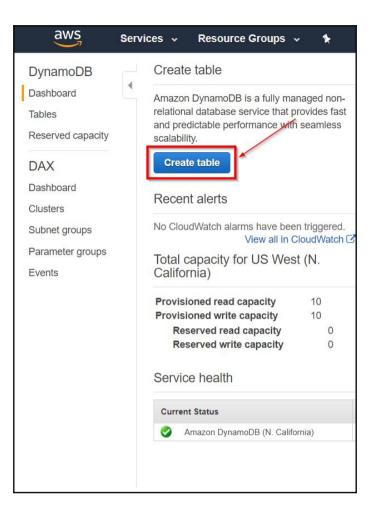

| aws | Services 🗸 Reso            | urce Groups 🗸 🔸                                                                                                    | ¢    |
|-----|----------------------------|----------------------------------------------------------------------------------------------------|------|
|     | Create Dynamo              | DB table Tutoria                                                                                                    | •    |
|     | and primary key. The table | ess database that only requires a table<br>o's primary key is made up of one or tw<br>entify items, partition the data, and sort                                                        | vo   |
|     | Table name*                | events                                                                                                    | 0    |
|     | Primary key*               | Partition key                                                                                                    | _    |
|     |                            | ID                                                                                                    | 0    |
|     |                            | Binary •                                                                                                    |      |
|     |                            | Add sort key                                                                                                    |      |
|     | Table settings             |                                                                                                    |      |
|     | •                          | e fastest way to get started with your fault settings now or after your table ha                                                                                                    |      |
|     |                            | Use default settings                                                                                                    |      |
|     |                            | <ul> <li>No secondary indexes.</li> <li>Provisioned capacity set to 5 r<br/>and 5 writes.</li> <li>Basic alarms with 80% upper<br/>threshold using SNS topic<br/>"dynamodb".</li> </ul> | eads |

| aws | Services 🗸 Resource Groups 🗸 🔦                                                                                                    | ¢ |
|-----|----------------------------------------------------------------------------------------------------|---|
|     | ID<br>Binary •<br>Add sort key                                                                                                    |   |
|     | Table settings                                                                                                    |   |
|     | Default settings provide the fastest way to get started with your table.<br>You can modify these default settings now or after your table has been<br>created.                                       |   |
|     | ✓ Use default settings                                                                                                    |   |
|     | <ul> <li>No secondary indexes.</li> <li>Provisioned capacity set to 5 reads<br/>and 5 writes.</li> <li>Basic alarms with 80% upper<br/>threshold using SNS topic<br/>"dynamodb".</li> </ul>          |   |
|     | <ul> <li>You do not have the required role to enable<br/>Auto Scaling by default.</li> <li>Please refer to documentation.</li> </ul>                                                                 | / |
|     | Additional charges may apply if you exceed the AWS Free Tier levels for<br>CloudWatch or Simple Notification Service. Advanced alarm settings are available<br>in the CloudWatch management console. |   |
|     | Cancel <b>Create</b>                                                                                                    |   |

| aws se                                                               | ervices 🗸 🛛 Resource Groups 🗸 🔭                                        |                                                                                                    | 🗘 Mina 🕶 N. California 🕶 Support 👻       |
|----------------------------------------------------------------------|------------------------------------------------------------------------|----------------------------------------------------------------------------------------------------|------------------------------------------|
| DynamoDB<br>Dashboard<br>Tables<br>Reserved capacity<br>DAX          | Create table Actions V<br>Q Filter by table name X<br>Name •<br>events | events Close<br>Overview Items Metrics Alarms Capacity Indexes Triggers Access co<br>Create Index Delete Index<br>Name Status - Type - Partition key - Sort key -          | ontrol Tags                              |
| Dashboard<br>Clusters<br>Subnet groups<br>Parameter groups<br>Events | users                                                                  | Global Secondary Indexes (GSI) allow you to query efficiently over any field (attribute) in your D attribute as a key, even attributes not present in all Items. More info | lynamoDB table. GSIs can treat any table |

| Create index                                                                                        |                                                                                                    | ×                                                                                          |  |
|----------------------------------------------------------------------------------------------------|----------------------------------------------------------------------------------------------------|--------------------------------------------------------------------------------------------|--|
| Primary key*                                                                                        | Partition key                                                                                                    |                                                                                            |  |
|                                                                                                    | EventName                                                                                                    | String 🔹 🕄                                                                                 |  |
|                                                                                                    | Add sort key                                                                                                    |                                                                                            |  |
| Index name*                                                                                         | EventName-index                                                                                                    | 0                                                                                          |  |
| Projected attributes                                                                                | All 🔹 🕄                                                                                                    |                                                                                            |  |
|                                                                                                    | Read capacity units                                                                                                    | Write capacity units                                                                       |  |
| Estimated cost                                                                                      | \$3.24 / month (Capacity calco                                                                                                    | ulator)                                                                                    |  |
| notification will be sent to the S<br>Basic Alarms with 80% upper t<br>Additional charges may apply | minutes. Additional write capacity r<br>SNS topic dynamodb once the index<br>threshold using SNS topic 'dynamod<br>if you exceed the AWS Free Tier lev<br>I configuration for alarms can be dor | creation is complete.<br>b' will be automatically created.<br>els for CloudWatch or Simple |  |
|                                                                                                    |                                                                                                    | Cancel Create index                                                                        |  |

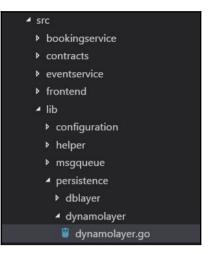

## **Chapter 9: Continuous Delivery**

| 😑 😑 🗧 1. mhelmich@mhelmich-macbook: ~/Entwicklung/go-workspace/src/bitbucket.org/minamartinteam/myevents (zsh)                         |
|----------------------------------------------------------------------------------------------------|
| mhelmich@mhelmich-macbook / myevents / master / glide init .                                                                           |
| [INFO] Generating a YAML configuration file and guessing the dependencies                                                              |
| [INFO] Attempting to import from other package managers (useskip-import to skip)                                                       |
| [INFO] Scanning code to look for dependencies                                                                                          |
| [INFO]> Found reference to github.com/Shopify/sarama                                                                                   |
| [INFO]> Found reference to github.com/aws/aws-sdk-go/service/dynamodb                                                                  |
| [INFO]> Found reference to github.com/gorilla/handlers                                                                                 |
| [INFO]> Found reference to github.com/gorilla/mux                                                                                      |
| [INFO]> Found reference to github.com/mitchellh/mapstructure                                                                           |
| [INF0]> Found reference to github.com/nu7hatch/gouuid                                                                                  |
| [INF0]> Found reference to github.com/streadway/amqp                                                                                   |
| [INFO]> Found reference to gopkg.in/mgo.v2                                                                                             |
| [INFO]> Adding sub-package bson to gopkg.in/mgo.v2                                                                                     |
| [INFO] Writing configuration file (glide.yaml)                                                                                         |
| [INFO] Would you like Glide to help you find ways to improve your glide.yaml configuration?                                            |
| [INFO] If you want to revisit this step you can use the config-wizard command at any time.                                             |
| [INFO] Yes (Y) or No (N)?                                                                                                    |
| y                                                                                                    |
| [INFO] Looking for dependencies to make suggestions on                                                                                 |
| [INFO]> Scanning for dependencies not using version ranges                                                                             |
| [INFO]> Scanning for dependencies using commit ids                                                                                     |
| [INFO] Gathering information on each dependency                                                                                        |
| [INFO]> This may take a moment. Especially on a codebase with many dependencies [INFO]> Gathering release information for dependencies |
| [INFO]> Looking for dependency imports where versions are commit ids                                                                   |
| [INFO]> Looking for dependency imports where versions are commit has<br>[INFO] Here are some suggestions                               |
| [INFO] The package github.com/Shopify/sarama appears to have Semantic Version releases (http://semver.org).                            |
| [INFO] The latest release is v1.11.0. You are currently not using a release. Would you like                                            |
| [INFO] to use this release? Yes (Y) or No (N)                                                                                          |
| [1, 0] to use this recease its (i) of no (n)                                                                                           |

| 1 |        | 1. glide update (glide)                                                                |
|---|--------|----------------------------------------------------------------------------------------|
|   | mhelmi | ch@mhelmich-macbook > myevents > / master > glide update                               |
|   | [INFO] | Downloading dependencies. Please wait                                                  |
|   | [INFO] | > Fetching github.com/gorilla/mux.                                                     |
|   | [INFO] | > Fetching updates for github.com/streadway/amqp.                                      |
|   | [INFO] | > Fetching gopkg.in/mgo.v2.                                                            |
|   | [INFO] | > Fetching github.com/Shopify/sarama.                                                  |
|   | [INFO] | > Fetching github.com/aws/aws-sdk-go.                                                  |
|   | [INFO] | > Fetching github.com/gorilla/handlers.                                                |
|   | [INFO] | > Fetching github.com/mitchellh/mapstructure.                                          |
|   | [INFO] | > Fetching github.com/nu7hatch/gouuid.                                                 |
|   | [INFO] | > Detected semantic version. Setting version for github.com/gorilla/handlers to v1.2.  |
|   | [INFO] | > Detected semantic version. Setting version for github.com/Shopify/sarama to v1.11.0. |
|   | [INFO] | > Detected semantic version. Setting version for github.com/gorilla/mux to v1.3.0.     |
|   | [INFO] | > Detected semantic version. Setting version for github.com/aws/aws-sdk-go to v1.8.19. |
|   | [INFO] | Resolving imports                                                                      |
|   | [INFO] | > Fetching github.com/davecgh/go-spew.                                                 |
|   | [INFO] | > Fetching github.com/eapache/go-resiliency.                                           |
|   | [INFO] | > Fetching github.com/eapache/go-xerial-snappy.                                        |
|   | [INFO] | > Fetching github.com/eapache/queue.                                                   |
|   | [INFO] | > Fetching github.com/klauspost/crc32.                                                 |
|   | [INFO] | > Fetching github.com/pierrec/lz4.                                                     |
|   | [INFO] | > Fetching github.com/rcrowley/go-metrics.                                             |
|   | [INFO] | > Fetching github.com/gorilla/context.                                                 |
|   | [INFO] | > Fetching github.com/golang/snappy.                                                   |
|   | [INFO] | > Fetching github.com/pierrec/xxHash.                                                  |
|   | [INFO] | > Fetching github.com/jmespath/go-jmespath.                                            |
|   |        |                                                                                        |

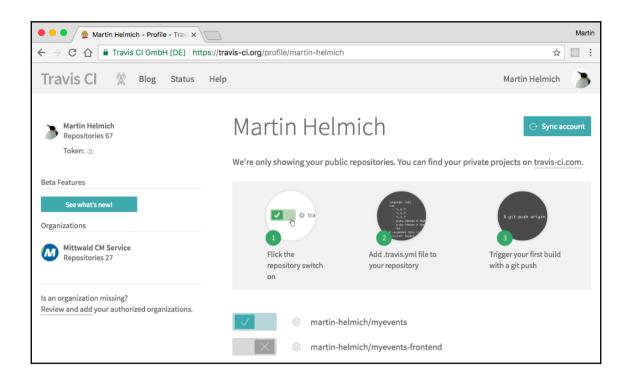

| 🖲 😑 🧧 🎯 mittwald/kubernetes-secret-ge 🛪                                            |                                                                                  |                              |                 | Marti |
|------------------------------------------------------------------------------------|----------------------------------------------------------------------------------|------------------------------|-----------------|-------|
| $\leftrightarrow$ $\rightarrow$ C $\triangle$ $\square$ Travis CI GmbH [DE]        | https://travis-ci.org/martin-helmich/myevents                                    |                              | \$              |       |
| Travis Cl 🕱 Blog Status                                                            | Help                                                                             |                              | Martin Helmich  | >     |
| Search all repositories Q                                                          | martin-helmich / mye                                                             |                              |                 |       |
| My Repositories +                                                                  | Current Branches Build History Pull Requests                                     |                              | More option     | 15 🚞  |
| $\checkmark$ martin-helmich/myevents $\#$ 11                                       | ✓ master Provide correct deployment exam                                         | ple -O- #11 passed           | C Restart       | build |
| Ouration: 6 min 43 sec                                                             | 🖓 Commit 8e6401a                                                                 | လုံ Ran for 2 min 56 sec     |                 |       |
| Finished: 5 minutes ago                                                            | Compare dbb245e8e6401a                                                           | () Total time 6 min 43 sec   |                 |       |
| <ul> <li>✓ mittwald/typo3_forum # 220</li> <li>③ Duration: 2 min 51 sec</li> </ul> | <ul> <li>Branch master</li> <li>Martin Helmich authored and committed</li> </ul> | 🗊 5 minutes ago              |                 |       |
| Finished: 5 days ago                                                               |                                                                                  |                              |                 |       |
| ✓ martin-helmich/martin-helmic # 42                                                | Build Jobs                                                                       |                              |                 |       |
| () Duration: 2 min 12 sec                                                          | ✓ # 11.1 🖓 ↔ Go: 1.6                                                             | no environment variables set | () 2 min 25 sec |       |
| Finished: 15 days ago                                                              | ✓ # 11.2 🖓 ↔ Go: 1.7                                                             | no environment variables set | () 2 min 33 sec |       |
| $\checkmark$ mittwald/kubernetes-secret-ge $\#$ 11                                 | ✓ # 11.3 🖓 ↔ Go: 1.8                                                             | no environment variables set | () 1 min 45 sec |       |
| <ul> <li>Duration: 6 min 43 sec</li> <li>Finished: 18 days ago</li> </ul>          |                                                                                  |                              |                 |       |
| ✓ martin-helmich/typo3-typoscri # 97                                               |                                                                                  |                              |                 |       |

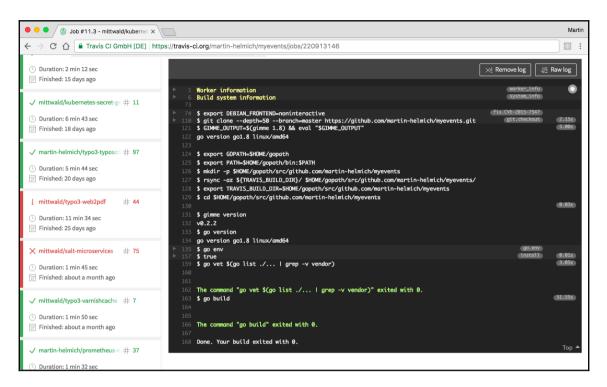

martin-helmich / myevents 😱 🗖 More options Current Branches Build History **Pull Requests** Settings ☜ master Provide correct deployment example -o- #11 passed Requests Caches Commit 8e6401a ്യ Ran for 2 min 56 sec Compare dbb245e..8e6401a () Total time 6 min 43 sec

| Environment Variables Notice that the values are not escaped when your builds are executed. Special characters (for bash) should be escaped accordingly. |                   |                            |  |  |  |  |  |  |
|----------------------------------------------------------------------------------------------------|-------------------|----------------------------|--|--|--|--|--|--|
| DOCKER_PASSWORD                                                                                                    | 1                 | Ŵ                          |  |  |  |  |  |  |
| DOCKER_USER                                                                                                    | martinhelmich OFF | Display value in build log |  |  |  |  |  |  |

| ••• Vertlab x                                                                                                    |                                                                                                    | Martin |  |  |  |
|----------------------------------------------------------------------------------------------------|----------------------------------------------------------------------------------------------------|--------|--|--|--|
| C C O Nicht sicher 192.168.2.125/users/password/edit?reset_password_token=hQyeWPGQm_JH9Vx-ykLK                                                                                                    |                                                                                                    |        |  |  |  |
| Please create a password for your new account.                                                                                                    |                                                                                                    |        |  |  |  |
| GitLab Community Edition                                                                                                    | Change your password                                                                               |        |  |  |  |
| Open source software to collaborate on code                                                                                                    | New password                                                                                       |        |  |  |  |
| Manage Git repositories with fine-grained access controls that keep<br>your code secure. Perform code reviews and enhance collaboration<br>with merge requests. Each project can also have an issue tracker and<br>a wiki. | Confirm new password                                                                               |        |  |  |  |
|                                                                                                    | Change your password                                                                               |        |  |  |  |
|                                                                                                    | Didn't receive a confirmation email? Request a new one<br>Already have login and password? Sign in |        |  |  |  |
| Explore Help About GitLab                                                                                                    |                                                                                                    |        |  |  |  |

| 🗧 🔍 🔍 🦊 New Project - GitLab 🛛 🗙                           |                                                                                                    |                       |               |              |         |             |      | Martin |
|------------------------------------------------------------|----------------------------------------------------------------------------------------------------|-----------------------|---------------|--------------|---------|-------------|------|--------|
| ← → C ☆ ① 192.168.2.125/project                            | s/new                                                                                                    |                       |               |              |         |             |      | ☆ :    |
| = 🦊 Projects                                               |                                                                                                    | Searc                 | Search        |              | ۶ +     | # n         | ⊘ 🛞- |        |
| New project                                                | Project path                                                                                             |                       |               | Project name |         |             |      |        |
| Create or Import your project from<br>popular Git services | http://192.168.2.125/                                                                                    | oot                   | ~             | myevents     |         |             |      |        |
|                                                            | Want to house several dependent projects under the same namespace? Create a group<br>Import project from |                       |               |              |         |             |      |        |
|                                                            | O GitHub                                                                                                 | 😽 GitLab.com          | G Google Code | 棄 Fogbugz    | ি Gitea | git Repo by | URL  |        |
|                                                            | ₩ GitLab export                                                                                          |                       |               |              |         |             |      |        |
|                                                            | Project description (optional)                                                                           |                       |               |              |         |             |      |        |
|                                                            | Description format                                                                                       |                       |               |              |         |             |      |        |
|                                                            | Visibility Level 😧                                                                                       |                       |               |              |         |             |      |        |
|                                                            | <ul> <li>Private</li> <li>Project access must</li> </ul>                                                 | be granted explicitly | to each user. |              |         |             |      |        |
|                                                            | <ul> <li>         Internal         The project can be c     </li> </ul>                                  |                       |               |              |         |             |      |        |
|                                                            | <ul> <li>Public</li> <li>The project can be c</li> </ul>                                                 |                       |               |              |         |             |      |        |
|                                                            | Create project                                                                                           |                       |               |              |         |             |      | Cancel |

| General Administrator / X                                         |                                                              |                                  |  |   |           |            |  |
|-------------------------------------------------------------------|--------------------------------------------------------------|----------------------------------|--|---|-----------|------------|--|
| ← → C û 0 192.168.2.125/root/myevents-frontend/tree/master        |                                                              |                                  |  |   |           |            |  |
| = 🦊 Administrator / myevents-frontend - This project Search Q 🖌 + |                                                              |                                  |  | # | n (       | ⊘ 🛞 -      |  |
|                                                                   | Project Repository Issues 0 Merge Requests 0                 | Pipelines Wiki Snippets Settings |  |   |           |            |  |
|                                                                   | Files Commits Branches Tags Contribut                        | ors Graph Compare Charts         |  |   |           |            |  |
| master ~ myevents-                                                | -frontend /                                                  |                                  |  | Q | Find file | * •        |  |
| Name                                                              | Last commit > adb5c746 🚯 about a minute ago - Fix Dockerfile | History                          |  |   | La        | ist Update |  |
| src                                                               | Finalize booking form                                        |                                  |  |   | 3 v       | weeks ago  |  |
| 🖹 .gitignore                                                      | Initial commit                                               |                                  |  |   | 3 v       | weeks ago  |  |
| Dockerfile                                                        | Fix Dockerfile                                               |                                  |  |   | about a m | ninute ago |  |
| 🖹 index.html                                                      | Finalize booking form                                        |                                  |  |   | 3 v       | weeks ago  |  |
| 🖹 package.json                                                    | Initial commit                                               |                                  |  |   | 3 v       | weeks ago  |  |
| 🖹 tsconfig.json                                                   | Initial commit                                               |                                  |  |   | 3 v       | weeks ago  |  |
| webpack.config.js                                                 | Initial commit                                               |                                  |  |   | 3 v       | weeks ago  |  |
|                                                                   |                                                              |                                  |  |   |           |            |  |

L

| • • • / U Admin Area - GitLab X                                                                                                    |             |                   |         |                |          |          | Martin |          |          |
|----------------------------------------------------------------------------------------------------|-------------|-------------------|---------|----------------|----------|----------|--------|----------|----------|
| ← → C ☆ ③ 192.168.2.125/admin/runners                                                                                                    |             |                   |         |                |          |          |        | ☆ :      |          |
| = 🦊 Admin Area                                                                                                    | Search      |                   |         | ₽ <sup>C</sup> | +        | #        | n      | ۲        | €.       |
| Overview Monitoring Messages System Hooks App                                                                                                    | olications  | Abuse Reports     | 0       |                |          |          |        |          | ¢ •      |
| Overview Projects Users Groups Jobs                                                                                                    | Runners     | Cohorts           |         |                |          |          |        |          |          |
| To register a new Runner you should enter the following registration token. With this token the Runner will r<br>Registration token is zrG4s6xxJSVc_Ga6TYQR                                                                                                    | request a u | unique Runner tol | ken and | l use tha      | t for fu | iture co | ommur  | nication | ۱.       |
| You can reset runners registration token by pressing a button below.                                                                                                    |             |                   |         |                |          |          |        |          |          |
| CReset runners registration token                                                                                                    |             |                   |         |                |          |          |        |          |          |
| A 'Runner' is a process which runs a job. You can setup as many Runners as you need.<br>Runners can be placed on separate users, servers, even on your local machine.<br>Each Runner can be in one of the following states:<br>• shared - Runner runs jobs from all unassigned projects<br>• specific - Runner runs jobs from assigned projects<br>• locked - Runner cannot be assigned to other projects<br>• peused - Runner will not receive any new jobs |             |                   |         |                |          |          |        |          |          |
| Runner description or Search                                                                                                    |             | Ru                | nners w | vith last      | contac   | t more   | than a | a minut  | e ago: 0 |

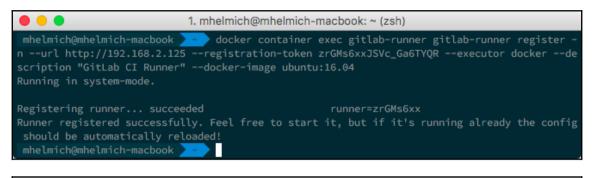

| 🗢 🗢 🔍 🦊 Admin                                                                     | Area · GitLab                                                                                  | ×                                                                           |                 |          |      |      |                   | Ма                              |
|-----------------------------------------------------------------------------------|------------------------------------------------------------------------------------------------|-----------------------------------------------------------------------------|-----------------|----------|------|------|-------------------|---------------------------------|
| $\leftrightarrow$ $\supset$ $\bigcirc$ $\bigcirc$                                 | 192.168.2.125/adm                                                                              | nin/runners                                                                 |                 |          |      |      |                   | \$                              |
| Runners can be p<br>Each Runner can<br>shared - Ri<br>specific - R<br>locked - Ru | blaced on separate u<br>be in one of the foll<br>Runner runs jobs fror<br>Runner runs jobs fro | m all unassigned project<br>m assigned projects<br>signed to other projects | your local mach |          |      |      |                   |                                 |
| Runner description                                                                | n or Search                                                                                    |                                                                             |                 |          |      |      | Runners with last | contact more than a minute ago: |
| Type Ru                                                                           | inner token                                                                                    | Description                                                                 | Version         | Projects | Jobs | Tags | Last contact      |                                 |
| shared 83                                                                         | 3596902                                                                                        | c1dbba267b2b                                                                | 1.11.4          | n/a      | 0    |      | 3 minutes ago     | Edit Pause Remove               |

| 🖲 🔍 🗧 🦊 P | ipelines · Administrator / mye |                                              |                  |                                  | Martin     |
|-----------|--------------------------------|----------------------------------------------|------------------|----------------------------------|------------|
| ← → C ☆   | (i) 192.168.2.125/root/mye     | events/pipelines                             |                  |                                  | ☆ :        |
| 😑 🦊 Mar   | rtin Helmich / myevent         | S ¥                                          |                  | This project Search Q 🖌 🕂 # 🐧    | ⊘ 🛞-       |
|           | Pr                             | oject Repository Issues 0                    | Merge Requests 0 | Pipelines Wiki Snippets Settings |            |
|           |                                | Pipelin                                      | s Jobs Environme | nts Charts                       |            |
| All 2 P   | ending 0 Running 0             | Finished 2 Branches                          | Tags             | Run Pipe                         | CI Lint    |
| Status    | Pipeline                       | Commit                                       | Stages           |                                  |            |
| ⊘passed   | #2 by 🏨 🛛 latest               | y master -o- af7aeb03<br>∰ Fix Gitlab, again | $\bigcirc$       | ⊚ 00:00:16<br>∰ 7 minutes ago    | <u>+</u> + |
|           |                                | Fix Ottab, again                             |                  | III / Hindles ago                |            |
| (⊗ failed | #1 by 🛞                        | p master ->- 3be75880  Add Gitlab CI config  | ×                | ⊙ 00:00:19                       | C          |
|           |                                |                                              |                  | ¥                                |            |

| • • • O build:eventservice (#4) · Jobs x                                                                                                    |                                               | Martin           |
|----------------------------------------------------------------------------------------------------|-----------------------------------------------|------------------|
| ← → C ☆ ③ 192.168.2.125/root/myevents/builds/4                                                                                                |                                               | ☆ :              |
| ≡ 🦊 Martin Helmich / myevents ∽ This project Search Q                                                                                         | ۶ <b>+</b> #                                  | n o 🛞-           |
| Project Repository Issues 0 Merge Requests 0 Pipelines Wiki Snippets Setting                                                                  | 3                                             |                  |
| Pipelines Jobs Environments Charts                                                                                                    |                                               |                  |
| O passed       Job #4 in pipeline #2 for commit af7aeb03 from master by (f) Martin Helmich 10 minutes ago       Retry job                     | Job artifacts<br>The artifacts wil<br>4 weeks | ll be removed in |
| Running with gitlab-ci-multi-runner 1.11.4 (7e2b646)<br>on a680f6a9cabb (d740d3d4)<br>Using Docker executor with image golang:1.8.1           |                                               | Download Browse  |
| Pulling docker image golang:1.8.1<br>Running on runner-d740d3d4-project-1-concurrent-0 via a690f6a9cabb                                       | Job details<br>Duration: 16 sec               |                  |
| Fetching changes                                                                                                    | Finished: 10 min                              |                  |
| Removing src/eventservice/eventservice<br>HEAD is now at 3be7588 Add Gitlab CI config                                                         |                                               | lutes ago        |
| From http://19.168.2.125/root/myevents                                                                                                    | Runner: #2                                    |                  |
| 3be7588.af7aeb0 master -> origin/master                                                                                                    | Raw                                           | Erase            |
| Checking out af7aeb03 as master<br>Skipping Git submodules setup                                                                              |                                               |                  |
| <pre>s mkdir = p \$GOPAH/src/bitbucket.org/minamartinteam</pre>                                                                               | Commit title                                  |                  |
| <pre>\$ ln -nfs \$PWD \$GOPATH/src/bitbucket.org/minamartinteam/myevents</pre>                                                                | Fix Gitlab, again                             |                  |
| <pre>\$ cd \$GOPATH/src/bitbucket.org/minamartinteam/myevents/src/eventservice<br/>\$ CG0_ENABLED=0 go build</pre>                            | in enaby egon                                 |                  |
| Uploading artifacts                                                                                                    |                                               |                  |
| src/eventservice/eventservice: found 1 matching files<br>Uploading artifacts to coordinator ok id=4 responseStatus=201 Created token=Fc9TrLCZ | → ⊘ build:eve                                 | entservice       |
| Uploading artifacts to coordinator ok id=4 responseStatus=201 Created token=Fc9TrLCZ<br>Job succeeded                                         |                                               |                  |
| Ų                                                                                                    |                                               |                  |

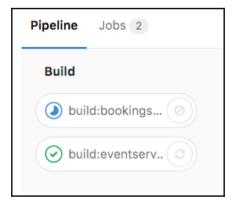

| Build             | Dockerbuild    |
|-------------------|----------------|
| Duild:bookings    | dockerbuild:bo |
| 📀 build:eventserv | dockerbuild:ev |

| Olycon CI/CD Pipelines - Administrator ×                                             |                       |       | Martin |
|--------------------------------------------------------------------------------------|-----------------------|-------|--------|
| ← → C ① ① 192.168.2.125/root/mye                                                     | events/settings/ci_cd |       | ☆ :    |
| Secret Variables                                                                     | Add a variable        |       |        |
| These variables will be set to environment                                           | Key                   |       |        |
| by the runner.                                                                       | DOCKER_USER           |       |        |
| So you can use them for passwords,<br>secret keys or whatever you want.              | Value                 |       |        |
| The value of the variable can be visible in<br>job log if explicitly asked to do so. | martinhelmich         |       |        |
|                                                                                      | Add new variable      |       |        |
|                                                                                      | Your variables (1)    |       |        |
|                                                                                      | Key                   | Value |        |
|                                                                                      | DOCKER_PASSWORD       | ***** | ✓ û    |
|                                                                                      | Reveal Values         |       |        |

| O Pipeline - Administrator / myev( x                      |                               |                       |                    |             |                |   |   |    |          | Martin |
|-----------------------------------------------------------|-------------------------------|-----------------------|--------------------|-------------|----------------|---|---|----|----------|--------|
| ← → C ① ① 192.168.2.125/root/my                           | events/pipelines/10           |                       |                    |             |                |   |   |    |          | ☆ :    |
| = 🖊 Martin Helmich / myevent                              | s ~                           |                       | This project Searc | n Q         | ₽ <sup>E</sup> | + | # | n  | ۲        | ⊛-     |
| Pr                                                        | oject Repository Issues 0 I   | Merge Requests 0 Pipe | lines Wiki Snippe  | ts Settings |                |   |   |    |          |        |
|                                                           | Pipelines                     | Jobs Environments     | Charts             |             |                |   |   |    |          |        |
| Pipeline #10 triggered about                              | a minute ago by 🅳 Martin Helm | lich                  |                    |             |                |   |   | Са | incel ru | Inning |
| Configure Kubernetes depl                                 | oyment                        |                       |                    |             |                |   |   |    |          |        |
| O 6 jobs from v1.0.2 (queued for 2 second<br>to 2 second) | onds)                         |                       |                    |             |                |   |   |    |          |        |
| ⊷ b734c530 🗈                                              |                               |                       |                    |             |                |   |   |    |          |        |
| Pipeline Jobs 6                                           |                               |                       |                    |             |                |   |   |    |          |        |
| Build                                                     | Dockerbuild                   | Publish               | Deploy             |             |                |   |   |    |          |        |
| 🕑 build:bookings                                          | odockerbuild:bo               | publish 2             | J deploy           |             |                |   |   |    |          |        |
| 🕑 build:eventserv 😨                                       | odckerbuild:ev                |                       |                    |             |                |   |   |    |          |        |
|                                                           |                               |                       |                    |             |                |   |   |    |          |        |
|                                                           |                               |                       |                    |             |                |   |   |    |          |        |

## **Chapter 10: Monitoring Your Application**

|                                     | 뵺 Prometheus Time Serie                                                                  | es Collec ×           |       |   | Ma                                |
|-------------------------------------|------------------------------------------------------------------------------------------|-----------------------|-------|---|-----------------------------------|
| $\rightarrow$ C                     |                                                                                          | D/graph               |       |   | ☆                                 |
| romethe                             | e <b>us</b> Alerts Grap                                                                  | h Status <del>-</del> | Help  |   |                                   |
| Expressio                           | on (press Shift+Enter for                                                                | newlines)             |       |   |                                   |
| Execute                             | - insert metric at cur                                                                   | sor - 🔺               |       |   |                                   |
| Graph                               | Console                                                                                  |                       |       |   |                                   |
| Element                             |                                                                                          |                       | Mataa |   |                                   |
|                                     |                                                                                          |                       | Value |   |                                   |
| no data<br>Add Grap                 | h                                                                                        |                       | value | F | Remove Gra                        |
|                                     |                                                                                          | s Collec X            | value | F | _                                 |
| ••                                  | h<br>♣ Prometheus Time Serie<br>☆ ③ localhost:9090                                       | <u></u>               | value | F | _                                 |
| Add Grap                            | <ul> <li>Prometheus Time Serie</li> <li>① Iocalhost:9090</li> <li>Alerts Grap</li> </ul> | )/targets             | Help  | F | м                                 |
| Add Grap<br>● ● ●<br>→ C<br>romethe | Prometheus Time Serie ① ① localhost:9090 Puls Alerts Grap ts                             | )/targets             |       | F | м                                 |
| Add Grap                            | Prometheus Time Serie ① ① localhost:9090 Puls Alerts Grap ts                             | )/targets             |       | F | Remove Gra<br>M.<br>\$\frac{1}{2} |

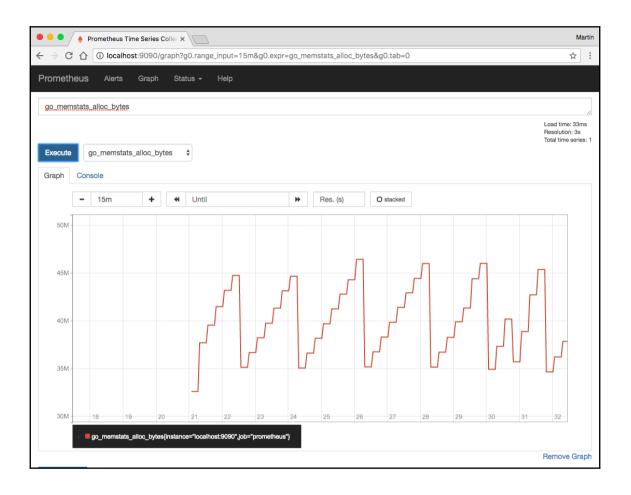

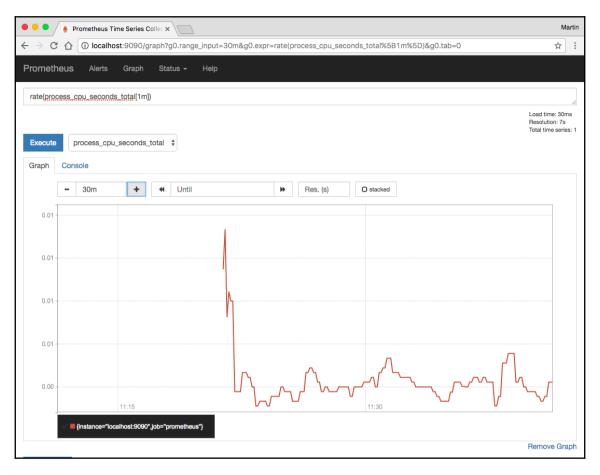

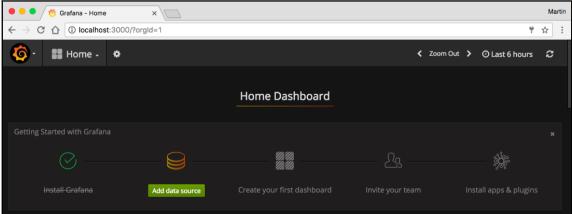

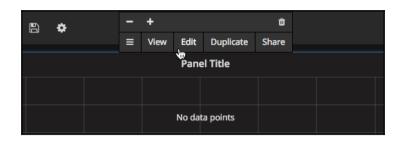

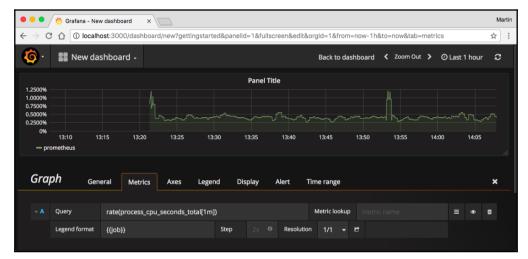

| localhost:9100/metrics ×                                                                        | M  | artin |
|-------------------------------------------------------------------------------------------------|----|-------|
| $\leftrightarrow$ $\rightarrow$ C $\triangle$ (i) localhost:9100/metrics                        | \$ | :     |
| # TYPE go_goroutines gauge                                                                      |    |       |
| go_goroutines 11                                                                                |    |       |
| # HELP go_memstats_alloc_bytes Number of bytes allocated and still in use.                      |    |       |
| # TYPE go memstats alloc bytes gauge                                                            |    |       |
| go_memstats_alloc_bytes_975448                                                                  |    |       |
| # HELP go memstats alloc bytes total Total number of bytes allocated, even if freed.            |    |       |
| # TYPE go memstats alloc bytes total counter                                                    |    |       |
| go memstats alloc bytes total 975448                                                            |    |       |
| # HELP go memstats buck hash sys bytes Number of bytes used by the profiling bucket hash table. |    |       |
| # TYPE go memstats buck hash sys bytes gauge                                                    |    |       |
| go memstats buck hash sys bytes 2483                                                            |    |       |
| # HELP go memstats frees total Total number of frees.                                           |    |       |
| # TYPE go memstats frees total counter                                                          |    |       |
| go memstats frees total 1412                                                                    |    |       |
| # HELP go memstats gc sys bytes Number of bytes used for garbage collection system metadata.    |    |       |
| # TYPE go memstats gc sys bytes gauge                                                           |    |       |
| go memstats gc sys bytes 131072                                                                 |    |       |
| # HELP go memstats heap alloc bytes Number of heap bytes allocated and still in use.            |    |       |
| # TYPE go memstats heap alloc bytes gauge                                                       |    |       |
| go memstats heap alloc bytes 975448                                                             |    |       |
| # HELP go memstats heap idle bytes Number of heap bytes waiting to be used.                     |    |       |
| # TYPE go memstats heap idle bytes gauge                                                        |    |       |
| go memstats heap idle bytes 319488                                                              |    |       |
| # HELP go memstats heap inuse bytes Number of heap bytes that are in use.                       |    |       |
| # TYPE go memstats heap inuse bytes gauge                                                       |    |       |
| go memstats heap inuse bytes 1.384448e+06                                                       |    |       |
| # HELP go memstats heap objects Number of allocated objects.                                    |    |       |
| # TYPE go memstats heap objects gauge                                                           |    |       |
| go memstats heap_objects 11073                                                                  |    |       |
|                                                                                                 |    |       |

| Ocalhost:9100/metrics x     A Prometheus                                 | s Time Series Co |                           |             | Martin |
|--------------------------------------------------------------------------|------------------|---------------------------|-------------|--------|
| $\leftrightarrow$ $\rightarrow$ C $\triangle$ (i) localhost:9090/targets |                  |                           |             | ☆ :    |
| Prometheus Alerts Graph Status - Help                                    |                  |                           |             |        |
| Targets                                                                  |                  |                           |             |        |
| bookingservice                                                           |                  |                           |             |        |
| Endpoint                                                                 | State            | Labels                    | Last Scrape | Error  |
| http://bookings:9100/metrics                                             | UP               | Instance="bookings:9100"  | 3.716s ago  |        |
| eventservice                                                             |                  |                           |             |        |
| Endpoint                                                                 | State            | Labels                    | Last Scrape | Error  |
| http://events:9100/metrics                                               | UP               | Instance="events:9100"    | 948ms ago   |        |
| prometheus                                                               |                  |                           |             |        |
| Endpoint                                                                 | State            | Labels                    | Last Scrape | Error  |
| http://localhost:9090/metrics                                            | UP               | Instance="localhost:9090" | 11.213s ago |        |

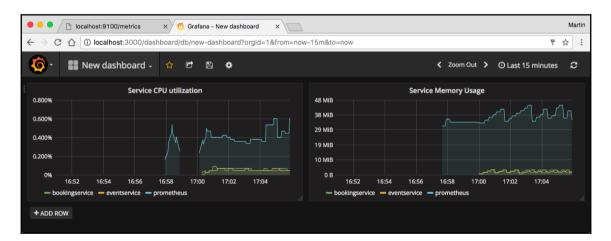

| •••                               | 🧑 Grafana - Nev          | w dashboard            |                  |               |              |              |          |            |          |       |            |               |           |       | Martin |
|-----------------------------------|--------------------------|------------------------|------------------|---------------|--------------|--------------|----------|------------|----------|-------|------------|---------------|-----------|-------|--------|
| $\leftrightarrow$ $\Rightarrow$ c | ී 🕜 🛈 localh             | ost:3000/dashb         | oard/db/new-dash | board?panello | d=1&fullscre | en&edit&orgl | d=1&fro  | m=now-     | 5m&to    | =now& | tab=metric | s&refres      | h=5s      | 7     | ☆ :    |
| <b>@</b> ·                        | 🎆 New da                 | shboard -              |                  |               |              |              | Ва       | ack to da  | shboai   | rd <  | Zoom Out   | <b>&gt;</b> 0 | Last 5 mi | nutes | C      |
|                                   |                          |                        |                  |               | Event B      | ookings      |          |            |          |       |            |               |           |       |        |
| 125<br>100                        |                          |                        |                  |               |              |              |          |            |          |       |            |               |           |       |        |
| 75                                |                          |                        |                  |               |              |              |          |            |          |       |            |               |           |       |        |
| 50                                |                          |                        |                  |               |              |              |          |            |          |       |            |               |           |       |        |
| 25                                |                          |                        |                  |               |              |              |          |            |          |       |            |               |           |       |        |
| 0<br>23:01:00                     |                          | 23:02:00               | 23:02:30         | 23:03:00      | 23:          | 03:30 2      | 23:04:00 | 2          | 23:04:30 |       | 23:05:00   | 23            | 3:05:30   |       |        |
| — Su                              | ımmerbreeze — W          | acken — With Ful       | Force            |               |              |              |          |            |          |       |            |               |           |       |        |
| -                                 |                          |                        |                  |               |              |              |          |            |          |       |            |               |           |       |        |
| Gra                               | <b>ph</b> <sub>Gen</sub> | eral Metric            | : Axes L         | egend D       | isplay i     | Alert Time   | e range  |            |          |       |            |               |           |       | ×      |
|                                   |                          |                        |                  |               |              |              |          |            |          |       |            |               |           |       |        |
|                                   | Query                    | sum(myevents           | _bookings_count) | by (eventNar  | ne)          |              |          | Metric loc | okup     |       |            |               | ≡         | ۲     | Û      |
|                                   | Legend format            | {{ eventName           | }}               | Step          |              | Resolution   | 1/2      | - 6        |          |       |            |               |           |       |        |
|                                   |                          |                        |                  |               |              |              |          |            |          |       |            |               |           |       |        |
|                                   | Panel data source        | e default <del>-</del> | + Add query      |               |              |              |          |            |          |       |            |               |           |       |        |
|                                   |                          |                        |                  |               |              |              |          |            |          |       |            |               |           |       |        |

## **Chapter 11: Migration**

| Comm                                    | unication with other se | ervices |  |  |  |  |  |
|-----------------------------------------|-------------------------|---------|--|--|--|--|--|
| Configuration                           | Microservice core       | Logging |  |  |  |  |  |
| Persistence layer to store service data |                         |         |  |  |  |  |  |

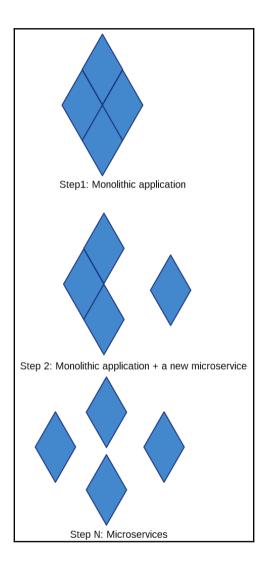

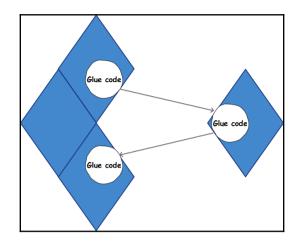

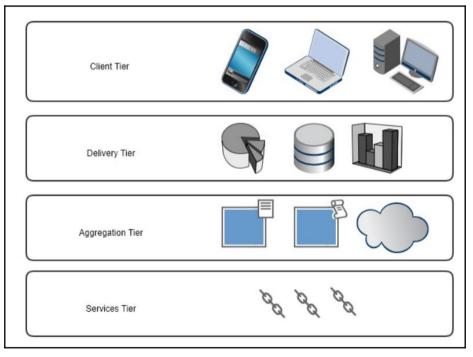

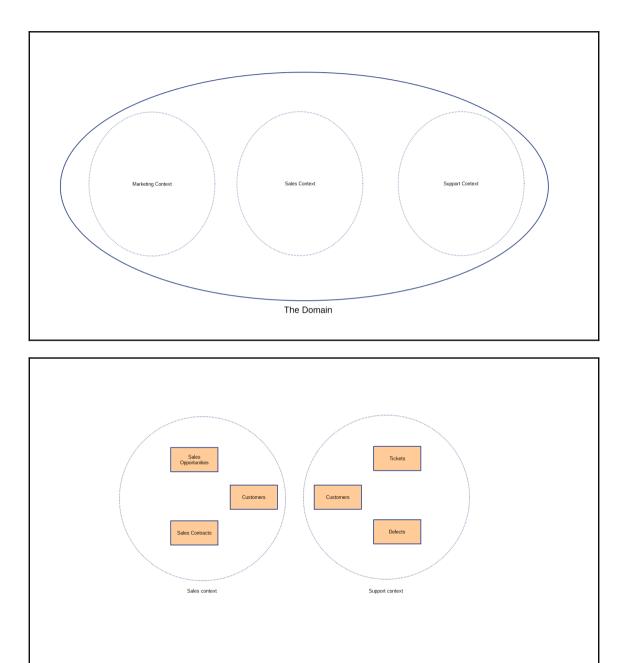

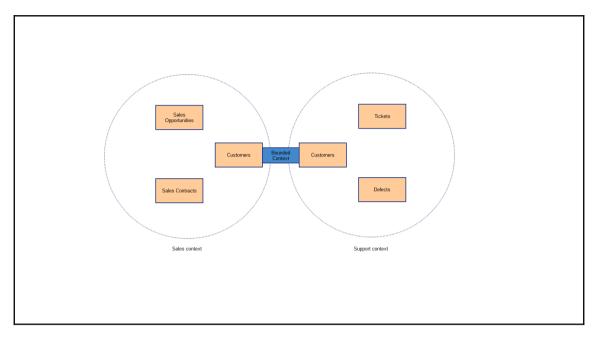

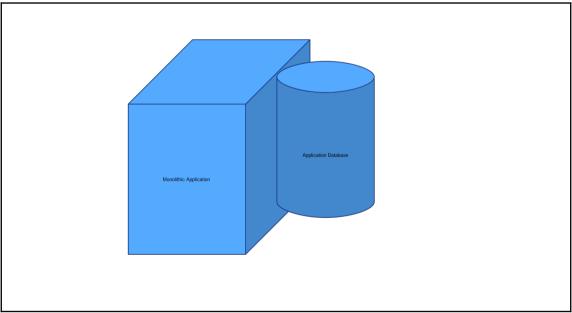

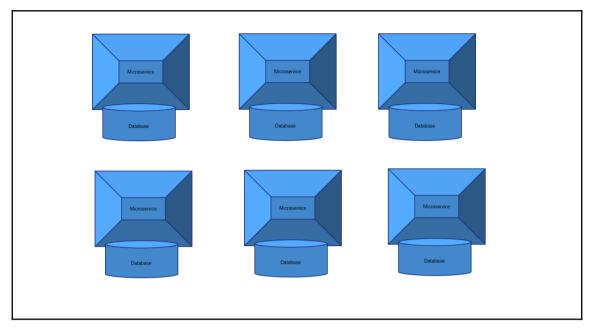

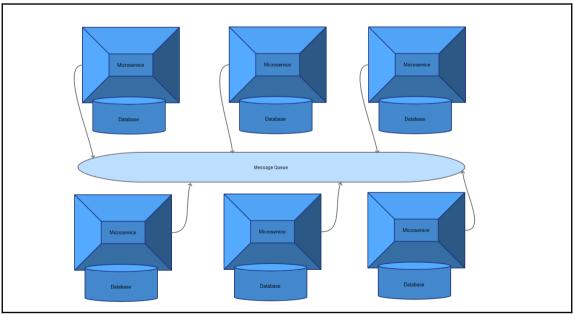

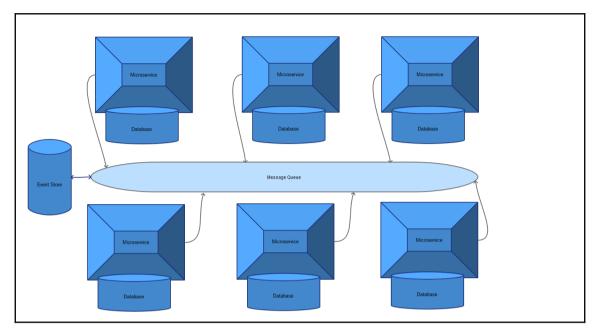

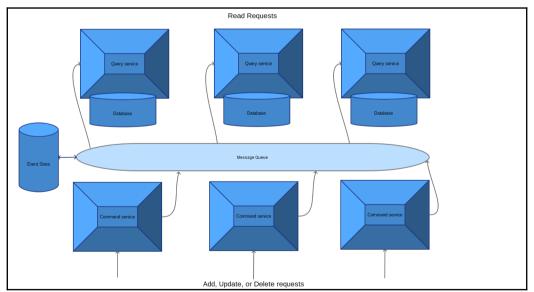

## **Table of Contents**

Index

## Index